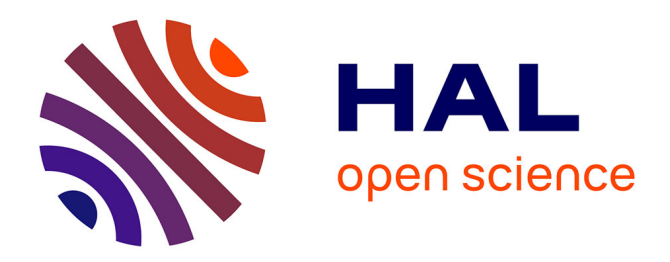

# **CARTO ALEA (Zones inondables) 4.1.3 : IRIP Users**

Pascal Breil, Nedjima Bouamara

# **To cite this version:**

Pascal Breil, Nedjima Bouamara. CARTO ALEA (Zones inondables) 4.1.3 : IRIP Users. [Rapport de recherche] INRAE RiverLy. 2022. hal-03634390

# **HAL Id: hal-03634390 <https://hal.inrae.fr/hal-03634390>**

Submitted on 7 Apr 2022

**HAL** is a multi-disciplinary open access archive for the deposit and dissemination of scientific research documents, whether they are published or not. The documents may come from teaching and research institutions in France or abroad, or from public or private research centers.

L'archive ouverte pluridisciplinaire **HAL**, est destinée au dépôt et à la diffusion de documents scientifiques de niveau recherche, publiés ou non, émanant des établissements d'enseignement et de recherche français ou étrangers, des laboratoires publics ou privés.

# **PROGRAMME MTES (DGPR / SRNH) - INRAE 2021 Connaissance et prévention des risques naturels et hydrauliques**

*Ces travaux bénéficient du soutien du Ministère chargé de l'environnement, de l'énergie et de la mer*

*par décision de subvention n°21367400*

# **4.1 : CARTO ALEA (Zones inondables)** *4.1.3 : IRIP Users*

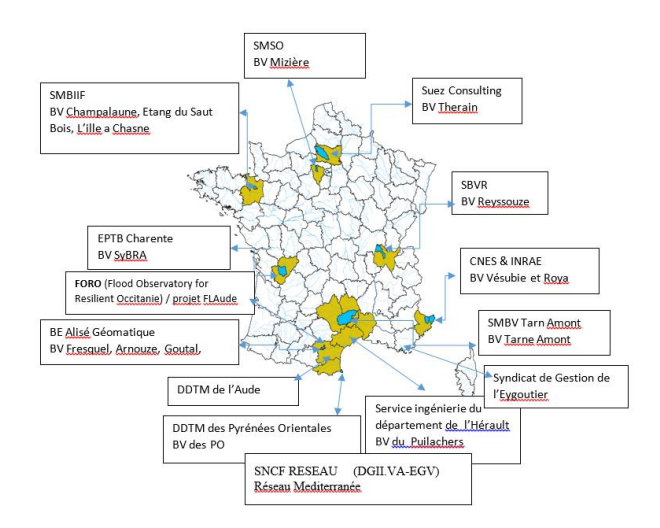

Décembre 2021 (Février 2022)

# **Bouamara Nedjima Breil Pascal**

INRAe, Unité de recherche RIVERLY 5, rue de la Doua CS 20244, 69625 Villeurbanne cedex

www.inrae.fr

Table des matières

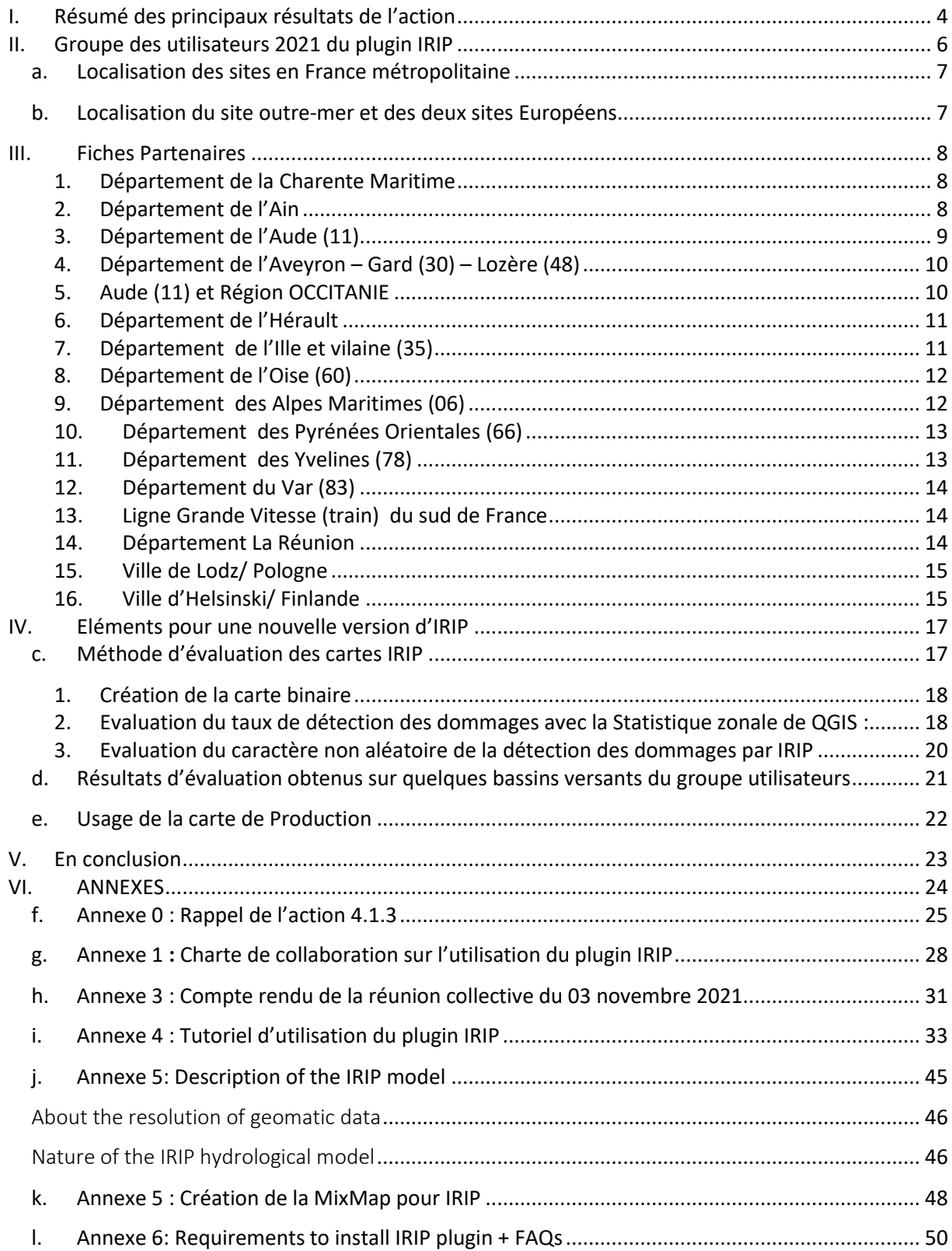

# <span id="page-4-0"></span>I. Résumé des principaux résultats de l'action

Cette action (rappel en annexe 0) concerne la cartographie prédictive des aléas liés au ruissellement intense dans un but d'aide au développement d'actions de prévention des risques associés.

Le budget prévu a été consommé à 100%. L'essentiel concerne un CDD d'animation du groupe des 16 utilisateurs qui sont détaillés dans le tableau 1. Le reste concerne la gratification d'un stage en M2 qui a confirmé – sur un plan théorique - le rôle hydraulique des terrasses agricoles sur la réduction des effets du ruissellement intense. C'était un point à vérifier avant que de proposer cette solution d'aménagement préventif dans les scénarios possibles à tester avec le modèle IRIP en 2022.

**Le Tableau 1** liste les membres et structures du groupe des utilisateurs 2021. On notera la diversité des acteurs : services de l'Etat (DDT, DEAL), syndicats mixtes, de bassin, de rivière, gestionnaire de grand réseau, bureaux d'étude, service départemental et recherche française et européenne.

Le **Tableau 2** résume les principales contraintes, questions et besoins exprimés par le groupe des utilisateurs vis-à-vis des aléas liés au ruissellement intense. Certains points ont été travaillés au cours de cette année. D'autres sont à approfondir.

Sur un plan général, cette action a bien fonctionné dans cette première année avec un groupe d'utilisateurs motivés. Cela reflète la demande actuelle des collectivités, services de l'Etat et bureaux d'étude pour des outils de cartographie du ruissellement intense qui « collent » à des connaissances de terrain, bien différentes selon les lieux. L'acceptation de ces cartes comme l'une des données de la gestion d'un territoire implique des échanges avec les décideurs et la capacité d'expliquer des aléas aux effets fugaces mais potentiellement destructeurs et couteux. Le modèle IRIP constitue dans cette gamme un outil de diagnostic qui permet des échanges et la prise de décision pour des études hydrauliques plus poussées si nécessaire. C'est dans cet esprit et avec la possibilité de simuler des aménagements non structurels que la poursuite de cette action est proposée à la DGPR en 2022. L'objectif d'une cartographie nationale revisitée par rapport à celle produite en 2018 avec le BRGM pour la DGPR reste d'actualité, mais cette fois avec la possibilité donnée aux acteurs de « caler » les cartes sur leurs territoires.

Les sous actions menées en 2021 ont conduit à la réalisation :

- d'une notice d'installation;
- d'une charte de collaboration (annexe 1) qui mentionne l'engagement moral des utilisateurs à remonter leurs questions sur les applications;
- d'un jeu de données d'initiation ;
- de deux réunions de lancement (pour diviser le groupe des 16 utilisateurs dans le cadre des réunions à distance) avec formation en ligne où chacun installe IRIP et utilise le jeu de données test ;
- de plusieurs réunions bilatérales (à distance) avec chacun des membres au cours de la période de mars à octobre 2021 pour traiter des problèmes pratiques, de l'intégration de données locales, et discuter plus en détail des questions posées et de la manière d'élaborer des post-traitements à partir des cartes IRIP pour y répondre ;
- de la simulation IRIP pour chaque cas étudié afin de disposer d'un jeu de cartes de « référence» lors des discussions avec les utilisateurs ;
- d'un service « hot line » pour les questions pratiques d'installation ;
- de la réunion plénière à distance (tenue le 3 novembre 2021) pour élaborer le cahier des charges de la version 2 du plug-in IRIP.
- d'un stage de M2 sur le rôle d'un point de vue simulation hydraulique des terrasses agricoles sur le ruissellement intense.

Le produit 2021 présente les différents cas d'études et questionnements posés au sein du groupe des utilisateurs. Il a donné lieu à un premier cahier des charges techniques d'une version 2 du plugin IRIP pour QGIS3.

L'idée est d'expérimenter des post-traitements qui recoupent les principales questions posées dans le **Tableau 2**, comme le choix d'implantation de haies pour limiter l'érosion par ruissellement (exemple en annexe 2), l'effet de terrasses agricoles pour protéger des zones urbanisées, l'effet d'actions sur les zones de production (via zones humides), ou de transfert, l'usage des cartes pour le zonage pluvial ou encore des préconisations dans les permis de construire.

**La figure 1** situe les principales zones étudiées en 2021 (en bleu dans les départements). Cela permet de balayer un gradient climatique intéressant. A cela s'ajoute l'île de la Réunion sur laquelle les cartographies IRIP sont en discussions avec la DEAL et d'autres acteurs comme le BRGM, le CIRAD et météo-France pour accéder à des données plus précises. La Réunion a été considérée en raison de ses records pluviométriques mondiaux, ses pluies cycloniques, une géologie en couches de laves que l'on retrouve dans le massif central, et une capacité de résilience des populations et services de l'Etat aux aléas du ruissellement intense.

### **Pour 2022, l'animation du groupe des utilisateurs comprendra:**

- Des Scénarios de prévention : Intégrer dans les cartes IRIP les effets des aménagements de prévention, par modification de l'occupation du sol ou encore modification de la topographie. Ces tests seront menés à partir de vrais cas d'étude proposés par les utilisateurs ainsi que des vérifications expérimentales (stage de M2 sur effet « mesuré in situ » d'une terrasse agricole sur le ruissellement intense).
- Tester puis intégrer dans le plug-in IRIP le traitement des lames d'eau radar produites par météo France pour réaliser des évaluations et caler les cartes IRIP en lien avec un événement de ruissellement intense (exemple des orages de Juin 2021 qui ont affecté le bassin versant du Therain).
- Application Smartphone pour aider les collectivités et services de l'Etat à bancariser les traces d'incidents liées au ruissellement intense. Cette action avait été abandonnée du fait de produits semblables en émergence. Une nouvelle application est disponible sur GeoServices (IGN) depuis 2021. Il s'agit de « Aléa ». Contact a été pris pour développer l'item « Ruissellement Intense ». Le service de l'IGN a accusé réception. L'idée est de connaitre à ce stade les modalités de cette application et de voir dans quelle mesure les producteurs ont accès aux données de leur territoire. Le service est annoncé « gratuit ». Il sera proposé au groupe d'utilisateurs de tester cette application « smartphone » pour évaluer les cartes IRIP.

# **Estimation du coût de l'action 4.1.3 pour 2022**

- personnel permanent : 35 jours niveau CR1-HC
- personnel temporaire : 10 mois CDD niveau AI
- personnel temporaire : 4 mois ingénieur informaticien niveau IE
- 1 stage en master 2 : gratification 6 mois.
- Frais de mission (terrain, réunions)

### **Coût total : 107 k€ / Demande SRNH : 64.3 k€ / taux de subvention : 60%**

# <span id="page-6-0"></span>II. Groupe des utilisateurs 2021 du plugin IRIP

Tableau 1

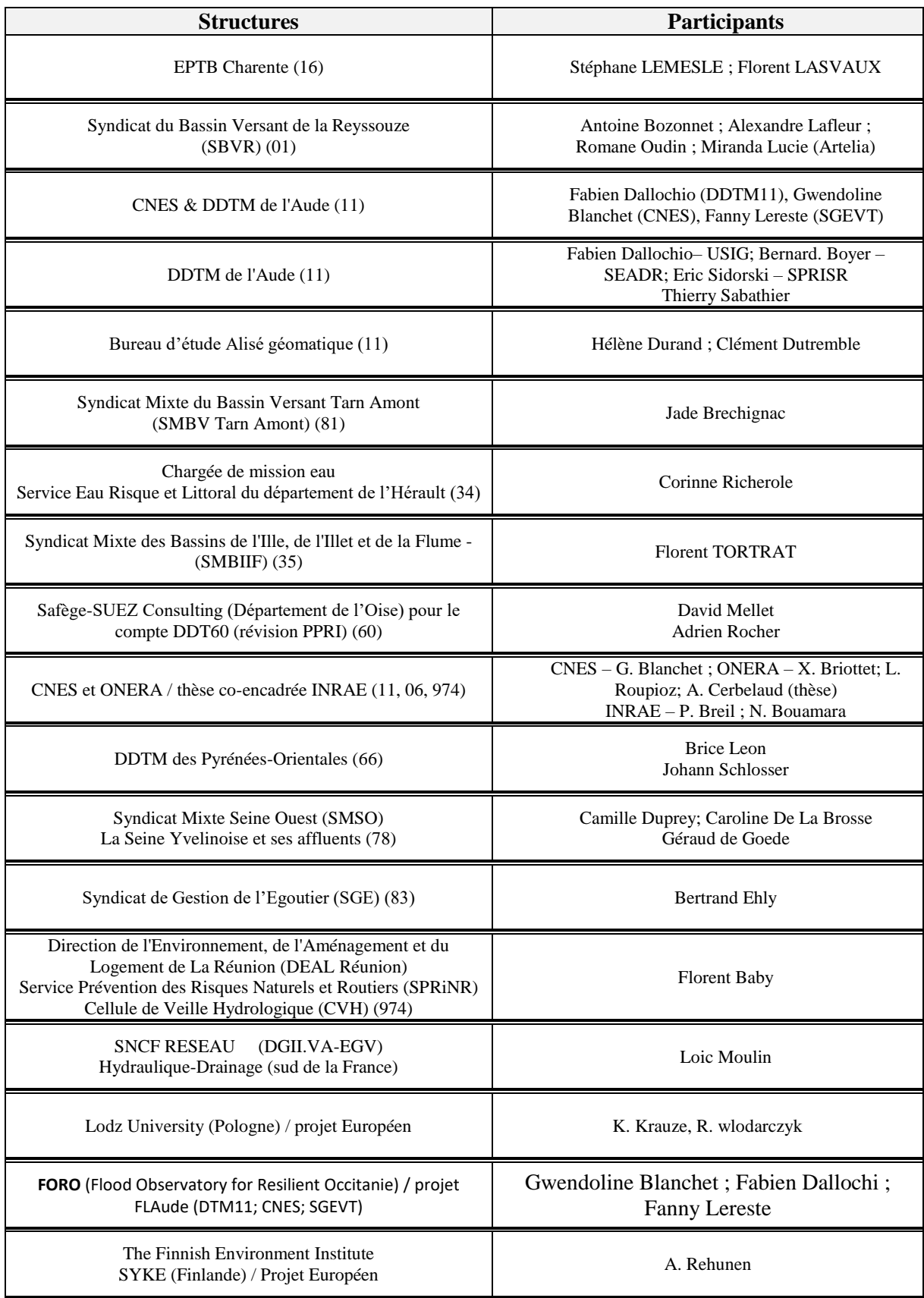

# a. Localisation des sites en France métropolitaine

<span id="page-7-0"></span>Figure 1-a

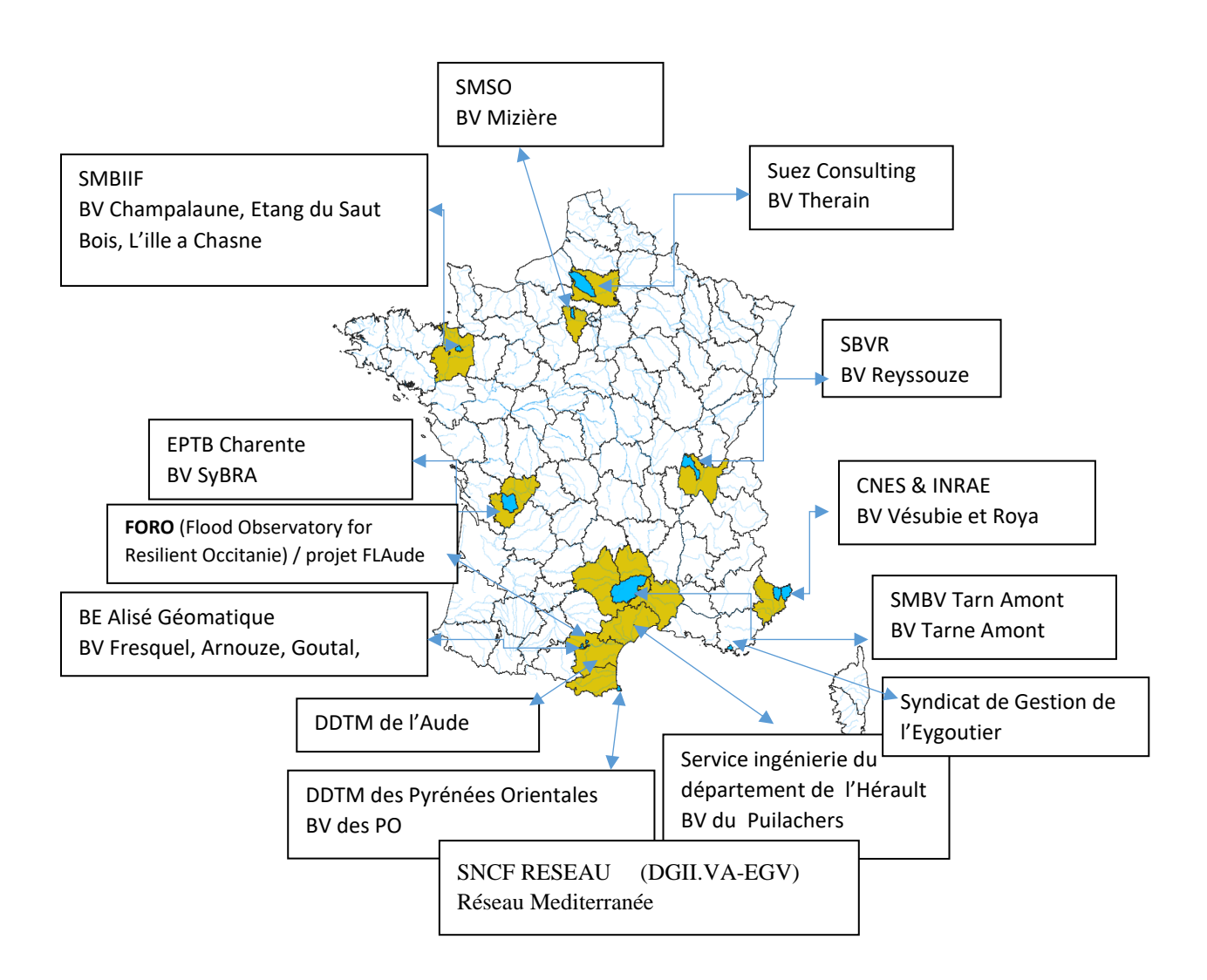

<span id="page-7-1"></span>b. Localisation du site outre-mer et des deux sites Européens Figure 1-b

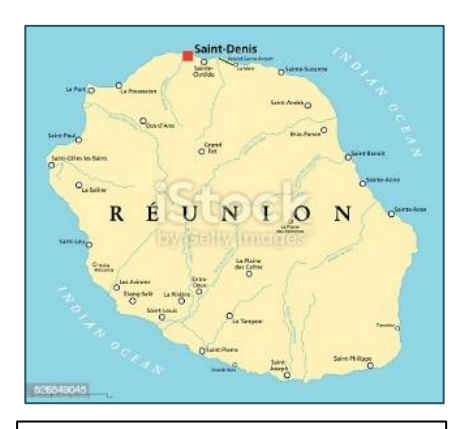

DEAL Ile de Réunion, Ville de Saint Pierre, BRGM

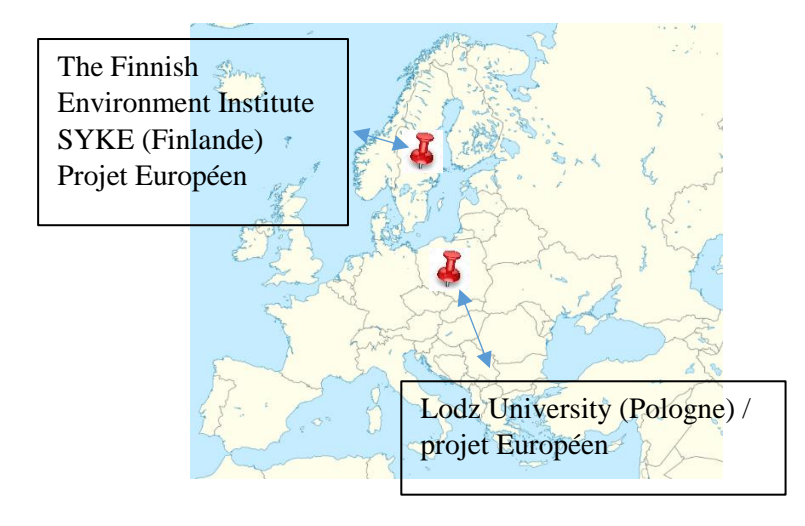

# <span id="page-8-0"></span>III. Fiches Partenaires

### <span id="page-8-1"></span>1. Département de la Charente Maritime

#### EPTB Charente

Intervenants :

- Stéphane LEMESLE
- Florent LASVAUX

#### Problématiques :

-Etude en cours du PAPI, relatif au ralentissement dynamique des crues (ZEC – zones de ruissellement) incluant la problématique du ruissellement imposé au fil des REX sur le terrain et avancement du SAGE

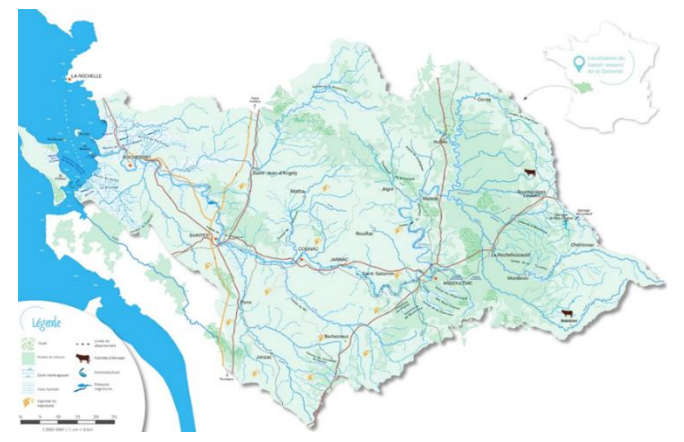

*-Surface du BV Charente : 10000 Km² -inondation et coulées de boues (printemps 2018 et novembre 2019)*

#### **Objectifs**

-Cartographie des aléas de ruissellement et évaluation des zones sensibles ;

- Faire le lien entre IRIP et le SDAGE (le cheminement de l'eau et les différentes dispositions qui existent dans le SDAGE)

- mobiliser les acteurs territoriaux sur la gestion des ruissellements (SMBV, porteurs SCoT/PLUi…)

<span id="page-8-2"></span>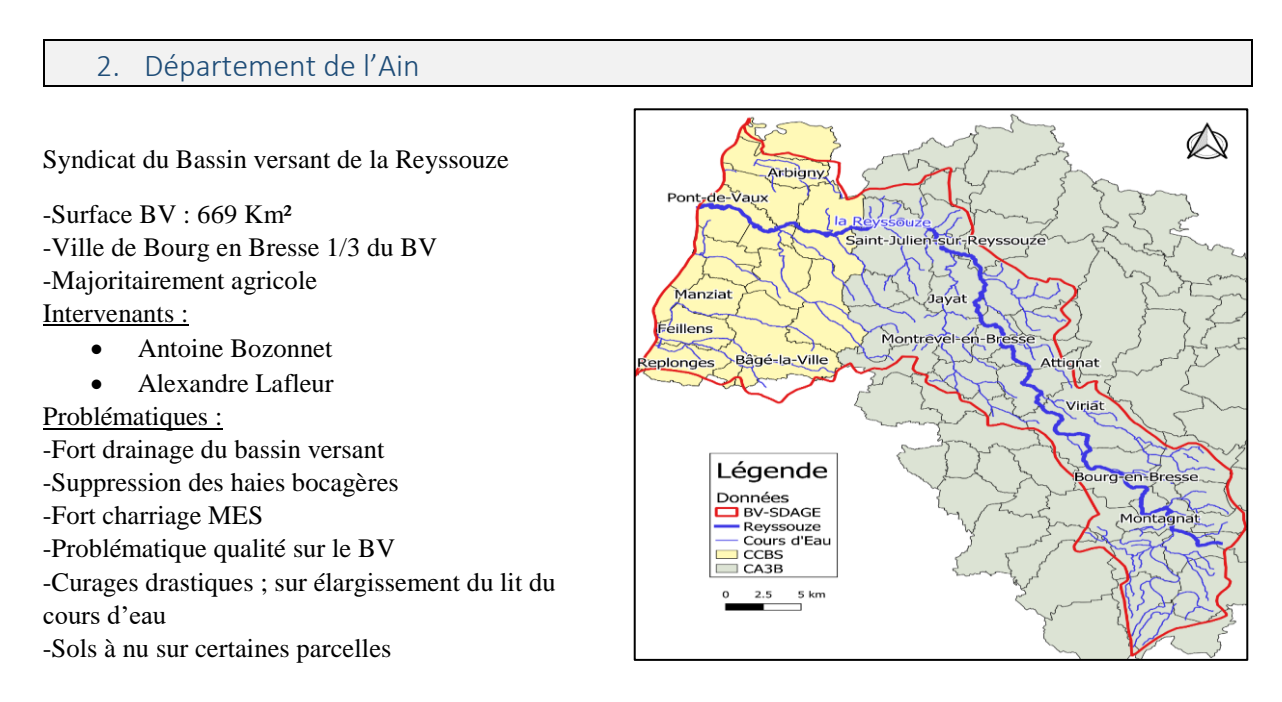

#### Objectifs :

-Etude de pré-localisation des zones sensibles au ruissellement et les ZEC -croiser intérêt écologique et hydraulique pour prioriser l'implantation d'infrastructures agroécologiques

# <span id="page-9-0"></span>3. Département de l'Aude (11)

#### La DDTM de l'Aude

Intervenants :

- F. DALLOCCHIO USIG
- $\bullet$  B. BOYER SEADR
- E. SIDORSKI SPRISR

#### Problématiques :

-Un territoire fortement accidenté et sujet à des précipitations intenses -Un espace agricole particulièrement sensible -Des espaces urbains d'importance concernés

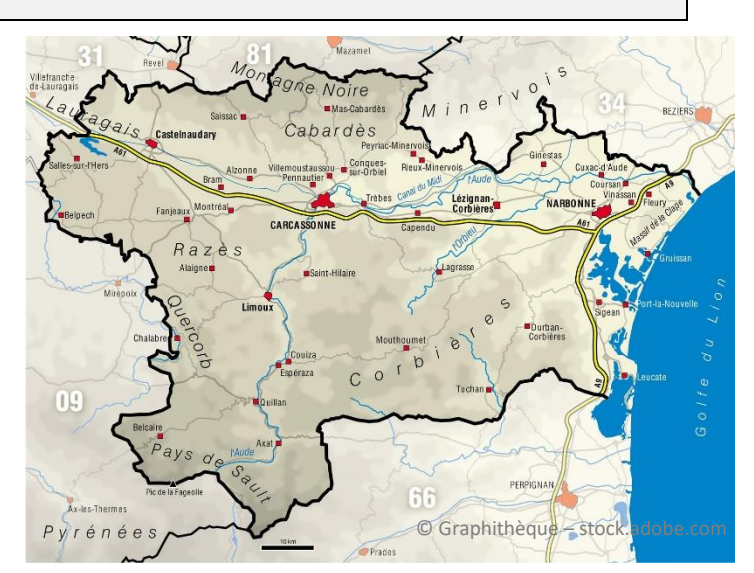

*- La DDTM intervient à l'échelle du département (6137 Km²)*

#### Objectifs :

Cartographier les aléas liés au ruissellement afin d'anticiper les conséquences des pluies intenses et pour des avis d'aménagement.

### **Bureau d'étude Alisé Géomatique**

Intervenants :

- Hélène Durand
- Clément Dutremble

#### Problématiques :

-Ruissellement agricole et urbain

-Désimperméabilisation

-Urbanisme et planification

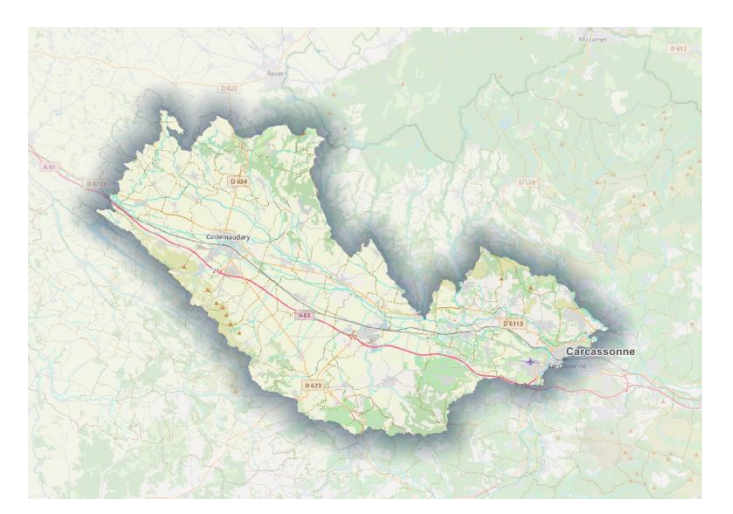

### Objectif :

Spatialisation des aléas, enjeux et vulnérabilités et comparaison du modèle IRIP avec modèle multicritères développé par le BE.

*- Superficie : 500 km²*

#### <span id="page-10-0"></span>4. Département de l'Aveyron – Gard (30) – Lozère (48) Syndicat mixte du bassin versant du Tarn-amont - SMBVTAM Intervenante : Jade Brechignac Problématiques : -Territoire très rural ; Périmètre administratif -Enjeux agricoles, interface rural/urbain ; Périmètre hydrographique Chefs-lieux de cantons Hydrographie - Influence des Cévennes, influence océanique, (schiste) Têtes de territoire karstique bassin (granit) Causses (calcaire) -Le Ruissellement urbain est estimé comme un Gorges et<br>vallées problème pluvial et non un risque. *- Superficie : 2480 Km² - PAPI d'intention en cours*

# Objectifs :

Définir des zones selon les enjeux et le type de ruissellement : milieu rural – interface rural urbain – milieu urbain (a priori) et sensibiliser les élus du territoire au risque ruissellement.

# <span id="page-10-1"></span>5. Aude (11) et Région OCCITANIE

Plateforme FORO du Projet FLAUDE Aude -Surface BV: 6137 Km² -Problématique d'inondation par ruissellement intense dû à des épisodes méditerranéens Intervenants :

- **CNES** 
	- o Gwendoline Blanchet
- DDTM11
	- o Fabien Dallochio
	- SGEVT (Société Générale
		- d'Evaluation des Territoires)
			- o Fanny Lereste

# https://www.spaceclimateobservatory.org/fr/ flaude-aude

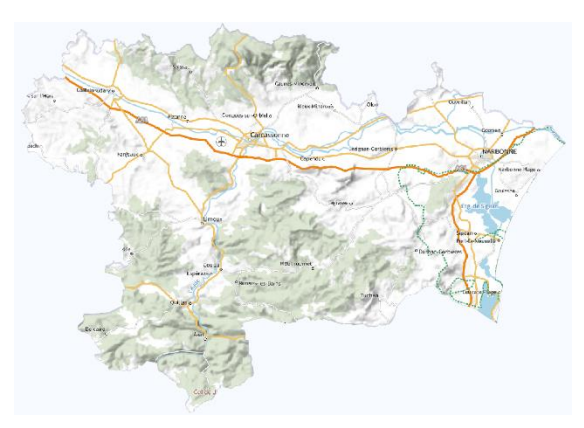

# Problématique :

Après les inondations dévastatrices d'octobre 2018, la Préfecture de l'Aude et le CNES ont convenu d'un partenariat pour initier un observatoire post-inondations, incarné par le projet FLAude.

### Objectifs :

« Mené en co-construction entre la DDTM de l'Aude et le CNES, ce projet s'appuie sur leurs expertises pour proposer la plateforme interactive d'aide à la décision FORO. Combinant prises de vue satellitaires régulières et informations de terrain pour évaluer divers impacts des inondations, FORO modélise la synthèse de ces connaissances pour mettre à disposition des diagnostics climatiques sur les risques d'inondations, réaliser et affiner des actions de réduction de vulnérabilité. »

La couche IRIP participe de l'étude de la localisation des zones à fort potentiel de ruissellement. Cette information est utilisée pour optimiser la mise en place de haies visant à réduire le ruissellement intense en cas de pluies intenses. La base de données très complète de la plateforme FORO permet aussi d'évaluer le rôle des haies existantes dans l'atténuation des dommages en comparant les zones à forts potentiels, exposées à des pluies intenses en 2018 et 2020, et n'ayant pas produits de dommages importants. Enfin, la plateforme intègre les données satellites du CNES pour évaluer les conséquences d'événements particuliers, ce qui rejoint les travaux développés dans l'action IRIP 4.1.4

#### <span id="page-11-0"></span>6. Département de l'Hérault

#### Commune de Puilacher

Assistance à maitrise d'ouvrage : Hérault Ingénierie

Intervenante :

Caroline Richerole

#### Problématique :

-Caractériser l'aléa -Définir une stratégie de réduction et de prévention -Définir un programme d'action -Intégrer les prescriptions dans les règlements d'urbanisme, compléments au PCS -Renforcer la préservation des MA

(Transfert de MES lors des inondations)

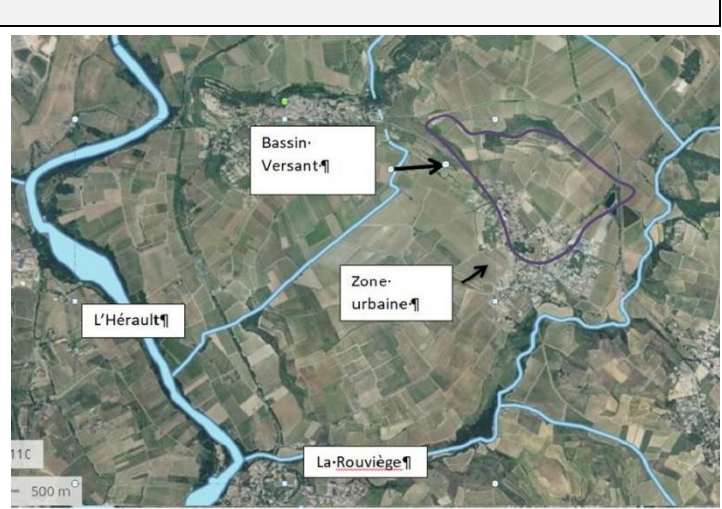

Réseau-hydrographique -- bassin-versant-non-contractuelu

*-Surface BV (limité en violet) : 0.49 Km² -Problématique d'inondation par ruissellement intense dû au développement des villages aux pieds des coteaux -Pas de problématique de débordement de cours d'eau.*

#### Objectifs :

Etude de solutions de prévention contre le ruissellement intense en vignobles de coteaux.

# <span id="page-11-1"></span>7. Département de l'Ille et vilaine (35)

Syndicat Mixte des BV de l'Ille, de l'Illet et de la Flume

Intervenant : Florent TORTRAT

#### Problématique :

-Deux petits bassins avec des occupations de sol Urbain/ rural -Un grand BV avec des problématiques en tête de bassin versant sur différents ruisseaux.

#### Objectifs*:*

Gestion des têtes de bassins

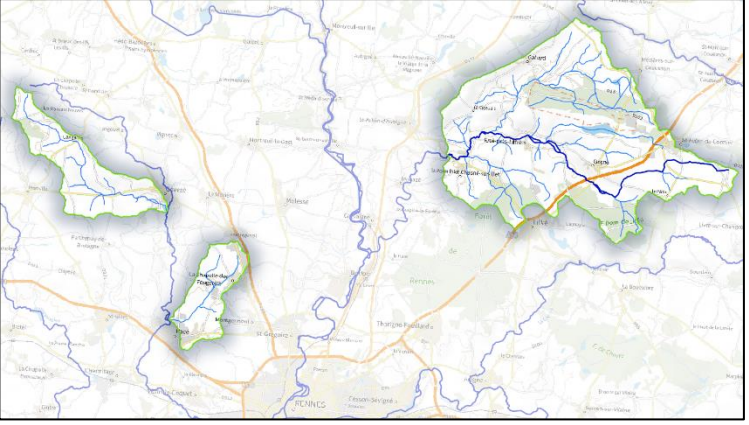

versants, en particulier des zones humides pour réduire le ruissellement des terres agricoles qui impactent la qualité des petits cours d'eau. Gestion du ruissellement du développement urbain.

### <span id="page-12-0"></span>8. Département de l'Oise (60)

Safège-Suez Consulting

#### Intervenants :

- David Mellet
- Adrien Rocher

#### **Problématiques**

-Déterminer les zones à risque fort de ruissellement -Identifier les enjeux touchés par cet aléa -Intégrer le risque ruissellement dans l'urbanisme

-Proposer des aménagements luttant contre le ruissellement

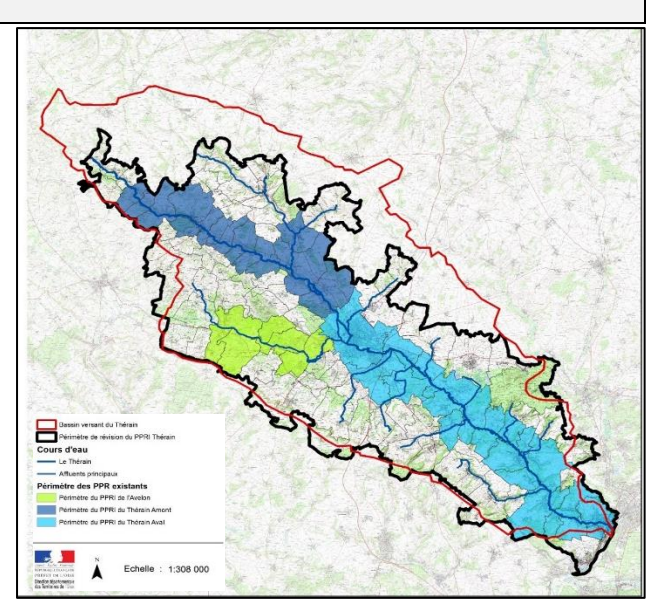

*-Surface BV Thérain : 669 Km²*

#### Objectifs :

Révision PPRI du Thérain avec extension aux inondations par ruissellement.

# <span id="page-12-1"></span>9. Département des Alpes Maritimes (06)

Intervenants :

- $\bullet$  CNES G. Blanchet
- ONERA X. Briottet; L. Roupioz; A. Cerbelaud (thèse)
- INRAE P. Breil ; N. Bouamara

#### Problématiques :

-Détecter les effets du ruissellement intense à partir des données satellites à très haute résolution;

-Combiner efficacement les indices de caractérisation des états au sol pour détecter un maximum d'effets entre avant et après de fortes pluies

#### Objectifs :

Améliorer la capacité prédictive des modèles de ruissellement intense

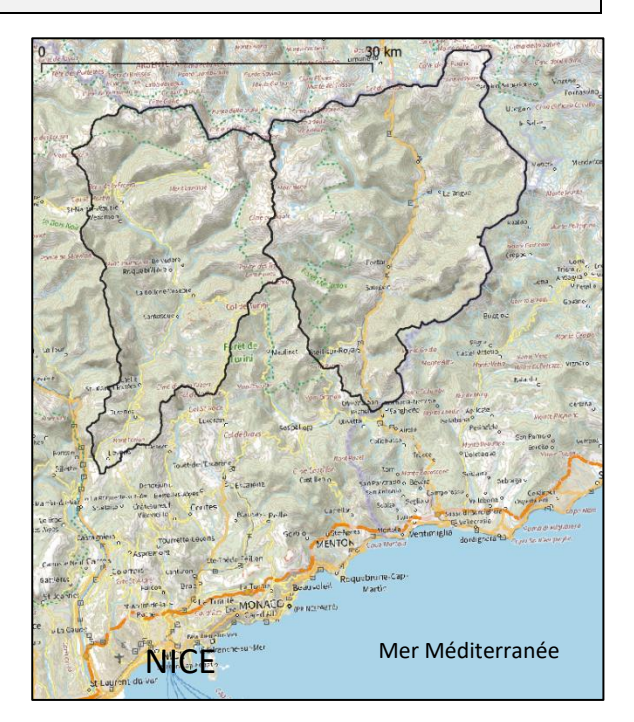

*-Contexte : Tempête Alex Octobre 2020 -BV Vésubie et Breil sur Roya*

# <span id="page-13-0"></span>10. Département des Pyrénées Orientales (66)

DDTM des Pyrénées Orientales

Intervenants :

- Brice Leon
- Johann Schlosser

#### Problématiques : *(en cours)*

*-Parcelles agricoles impactées par le ruissellement intense (calamités agricoles 2014)*

*-Routes impactées par des coulées de boues et accumulation de ruissellement.*

### Objectifs :

*Utiliser les données topographique haute résolution de la commune de Banyuls et les indications de calamités agricoles pour évaluer* 

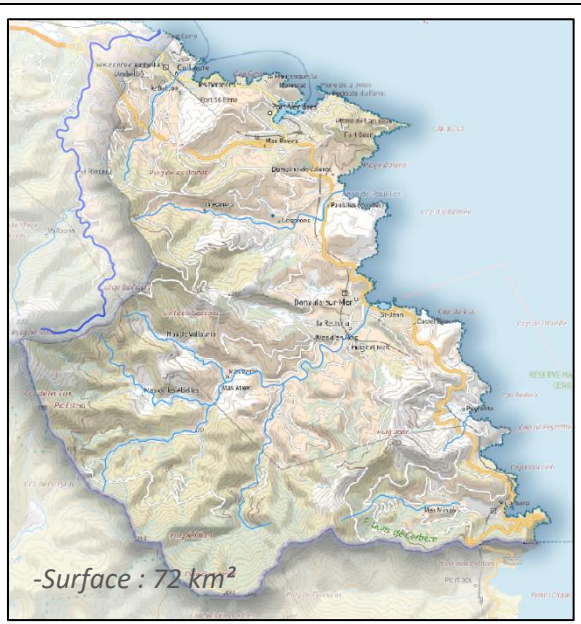

*les risques aux habitations dans cet espace qui mêle vignes et résidences balnéaires.*

# <span id="page-13-1"></span>11. Département des Yvelines (78)

Syndicat Mixte Seine-Ouest Intervenants :

- Camille DUPREY
- Caroline DE LA BROSSE
- Géraud de GOEDE

### Problématiques :

-Ruissellement intense sur la quasi-totalité des bassins-versants affluents de Seine

-Des caractéristiques communes: agriculture conventionnelle sur les plateaux, couplé parfois avec du drainage et urbanisation en pied de coteau, ou sur les coteaux, donc au débouché des axes de ruissellements

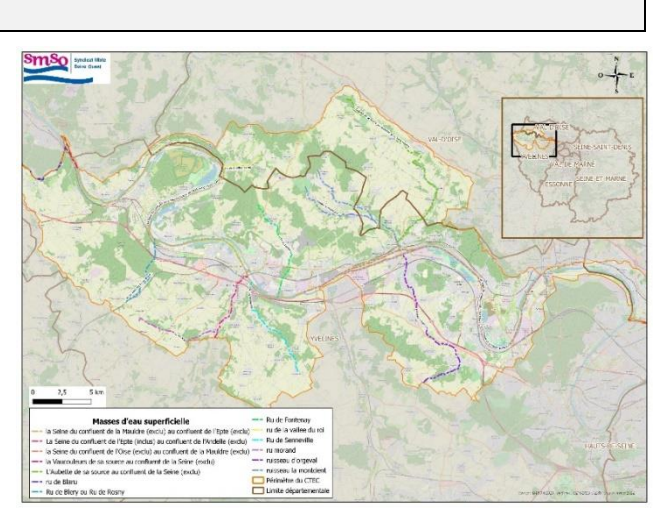

*- Superficie : 70454 Ha -138 communes regroupées dans 5 EPCI-FP -Compétence GEMAPI*

-Une urbanisation qui s'étend sur tout le territoire et des attentes fortes pour répondre à ces problématiques

-Un manque de données d'entrée pour caractériser les problématiques (historique des évènements, fonctionnement hydraulique des écoulements, etc.)

#### Objectifs :

-Disposer d'un outil simple d'utilisation, permettant d'identifier et de caractériser à une échelle locale (la commune, la ZAC, la rue) le risque ruissellement et calibrer au plus juste les marchés d'études ;

-Disposer de données visuelles, compréhensibles par tous et « personnalisées » pour expliquer et sensibiliser les élus et habitants au phénomène de ruissellement intense qui touche leur environnement.

#### <span id="page-14-0"></span>12. Département du Var (83)

Syndicat de Gestion de l'Eygoutier

Intervenant :

• Bertrand Ehly

Problématiques :

-Territoire très urbanisé -Climat méditerranéen -Relief important

### Objectifs :

Etudier le phénomène du ruissellement intense dans le cadre du SDGEP (Schéma Directeur de Gestion des Eaux Pluviales).

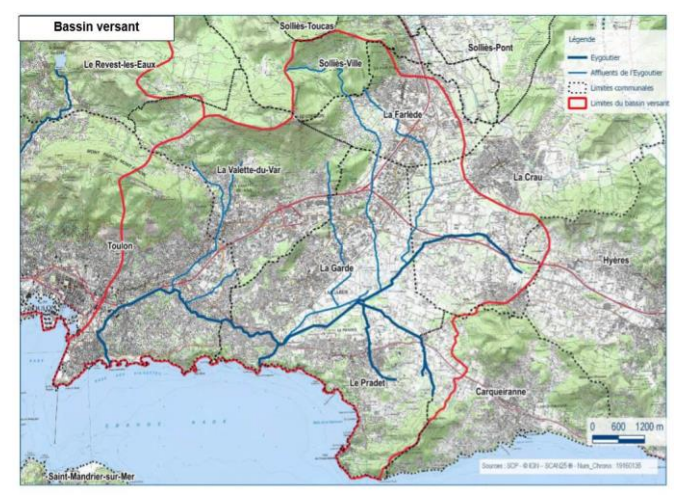

*-Surface BV (limité en rouge) : 70 Km² -Problèmes d'inondation par ruissellement intense ainsi que par débordement du cours.*

### <span id="page-14-1"></span>13. Ligne Grande Vitesse (train) du sud de France

#### **SNCF**

#### Intervenant

 Loic Moulin (SNCF RESEAU (DGII.VA-GCL)

#### Objectifs :

Etude du risque ruissellement sur voie ferrée côte méditerranéenne.

<span id="page-14-2"></span>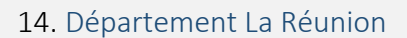

#### **Intervenants**

- Florent Baby (DEAL Réunion)
- Alexandre Dijoux (Ville de Saint Pierre)
- Marie Chaput (BRGM)

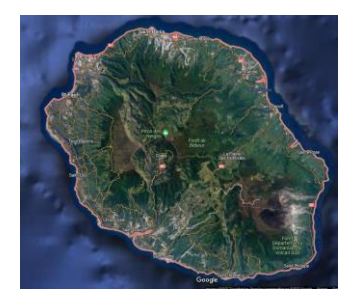

### Structures :

-Direction de l'Environnement, de l'Aménagement et du Logement de La Réunion (DEAL Réunion) -Service Prévention des Risques Naturels et Routiers (SPRiNR)

-Cellule de Veille Hydrologique (CVH) (974)

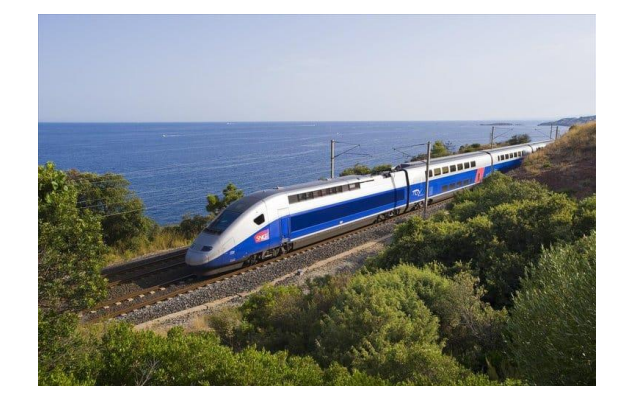

# Problématique

-L'étude concerne l'île de la Réunion -Climat tropical humide (précipitions intenses, tempête, dépressions ou cyclones tropicaux fréquents) -Relief important

-Ruissellement intense, inondations et coulées de boues

# **Objectifs**

Cartographie du ruissellement intense pour développer une stratégie territoriale de prévention.

### <span id="page-15-0"></span>15. Ville de Lodz/ Pologne

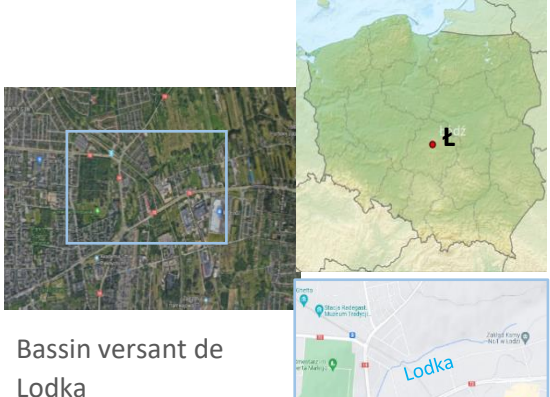

Superficie : 2.8km²

# Université de Lodz Intervenants : • Kinga Krauze,

Radoslaw Wlodarczyk

Problématique :

-Projet européen de recherche ATeNaS (To Ally Technology, Nature and Society for integrated urban water management).

-Mise en place des SFN en milieu urbain avec l'optimisation d'espace et de leur gestion. Objectifs :

Rechercher des zones d'accumulations des eaux sous IRIP pour créer des zones humide.

# <span id="page-15-1"></span>16. Ville d'Helsinski/ Finlande

Institut Finlandais de l'Environnement SYKE Intervenants :

Antti Rehunen

# Problématiques :

-Projet européen de recherche ATeNaS (To Ally Technology, Nature and Society for integrated urban water management). -Ruissellement intense en milieu urbain (1/3 de la surface du bv est en zone urbaine) -Transfert érosif en milieu forestier (1/3 de la surface du bv est une zone forestière) -Pollution urbaine et agricole de la rivière réceptrice (1/3 de la surface du bv est un terrain cultivé)

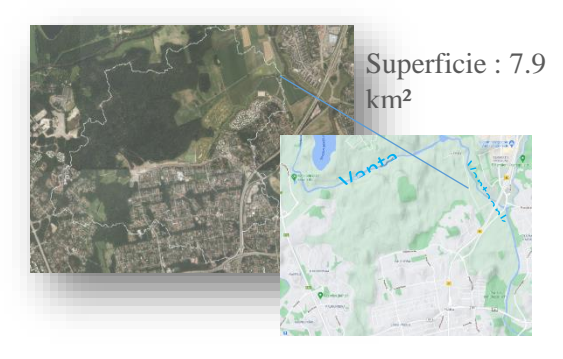

# Objectifs :

-Mise en place d'un dispositif de stockage du ruissellement là où IRIP prévoit de l'accumulation.

-Analyse de la situation érosive des cours d'eau qui devraient être aménagés pour réduire le transfert de pollution vers la rivière en aval.

# Tableau 2 : Récapitulatif des problématiques, difficultés et besoins en relation avec la question du ruissellement intense.

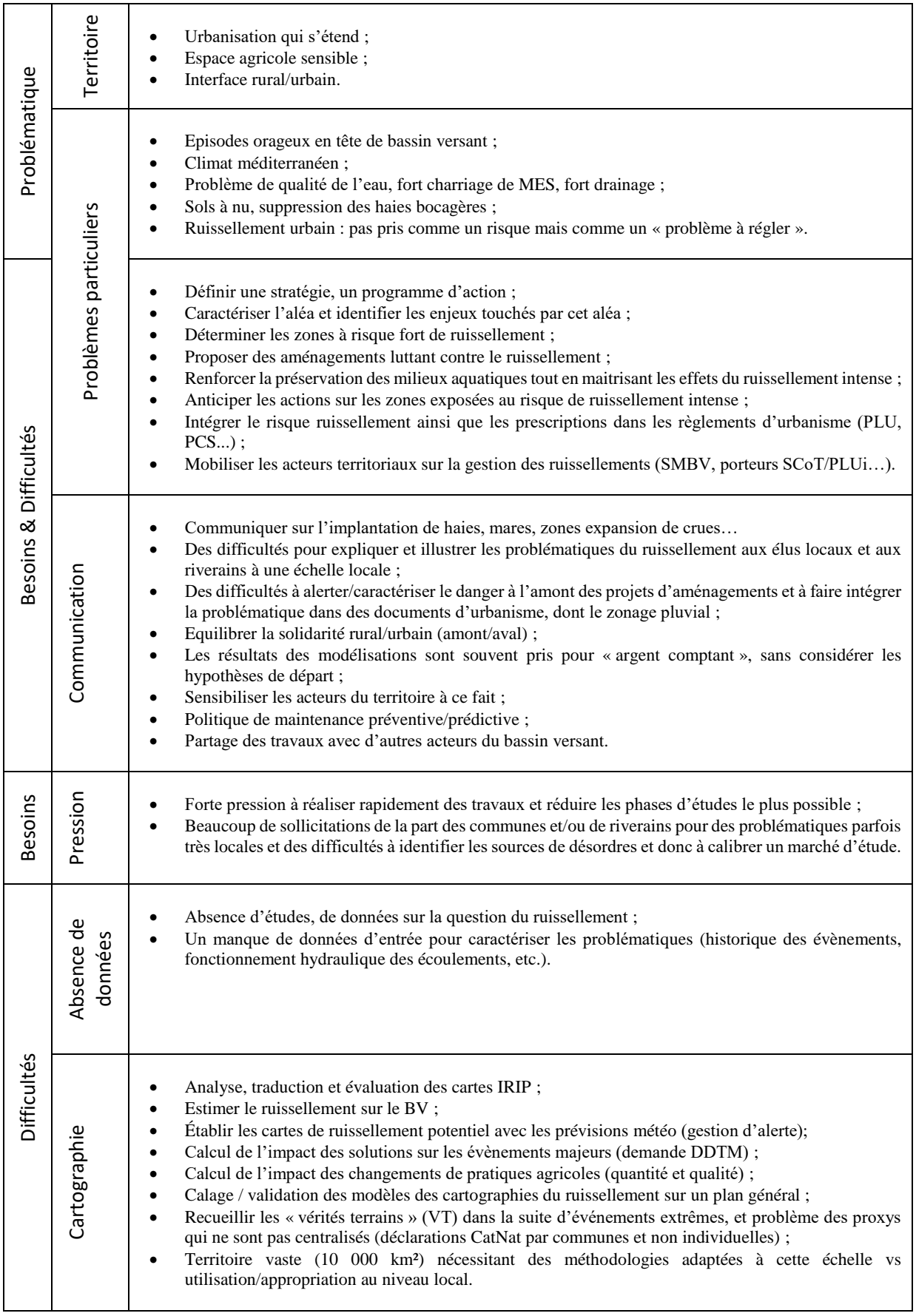

# <span id="page-17-0"></span>IV. Eléments pour une nouvelle version d'IRIP

Cette partie développe les attendus par le groupe des utilisateurs pour une version plus intégrée de la cartographie IRIP. Les principaux usages validés par le groupe en 2021 dépendent de la disponibilité ou pas de données proxy.

Dans le cas de l'absence de données proxy, la cartographie IRIP reste un moyen pour:

- Explorer un territoire pour poser un premier diagnostic en considérant les scores 3, 4 et 5 pour les aléas de transfert et d'accumulation et de 5 pour la production du ruissellement intense.
- Identifier les zones de production, de transfert et d'accumulation pour faire par la suite de l'investigation de terrain ciblée;
- Construire des cartes pré-opérationnelles après les vérifications terrain.

A ce stade les cartes IRIP ne sont pas « calées » sur le territoire car la disponibilité des données d'évaluation est trop limitée et biaisée par les zones prédéfinies.

Dans le cas où un grand nombre de données proxy est disponible il est possible de :

- « Caler » le niveau de susceptibilité de chaque carte IRIP, c'est-à-dire de définir quels sont les niveaux de score à retenir pour détecter un maximum de proxy avec un minimum d'aléas forts IRIP sur la zone d'étude ;
- Cela donne un niveau de probabilité de l'efficacité des cartes IRIP ;
- La règle des « au minimum 80% de détection et de au maximum 20% de la zone d'étude en aléas forts est considérée comme une condition du caractère opérationnel des cartes IRIP.

La procédure d'évaluation des cartes IRIP est une étape fondamentale pour les gestionnaires qui est aujourd'hui réalisée sous QGIS et Excel via un processus itératif. C'est une demande du groupe des utilisateurs que d'automatiser ou semi-automatiser cette procédure dans l'environnement du plugin IRIP pour QGIS. Elle est donc décrite ci-après « pas à pas » pour permettre à un informaticien de l'implémenter dans la future version du plugin sur la base des fonctions de QGIS3 et de Python3. C'est une partie du cahier des charges.

# c. Méthode d'évaluation des cartes IRIP

<span id="page-17-1"></span>A l'expérience, les aléas forts de ruissellement sont décrits par les scores de valeurs « >= » à 3, sur un score maximum de 5. Les facteurs d'aléas sont la Production de niveau 5, le Transfert et l'Accumulation dont les niveaux sont à tester dans la gamme 3 à 5.

Le support de l'information IRIP est constitué par des cartes raster, c.a.d des cartes partitionnées en mailles carrées de dimensions équivalentes. Les données de dommages, dites proxy des aléas du ruissellement, sont disponibles sous différentes formes (point, linéaire, surface).

Le choix des niveaux d'aléas à retenir pour décrire les zones susceptibles de contribuer fortement au ruissellement est conditionné par deux contraintes :

- « détecter » au moins 80% des données de dommages géolocalisés, en lien avec le ruissellement intense. Cela sous-entend de disposer d'au moins 30 dommages pour avoir une valeur statistique.
- que la surface relative des mailles qui sont classées en aléas forts ne dépasse pas 20% de celle du bassin versant.

Ces deux contraintes permettent de considérer que les cartes des aléas forts sont opérationnelles. A contrario, plus on considère des aléas de faible score, plus la surface relative couverte est importante et le taux de détection est élevé. A l'extrême, si l'on considère les seuils à partir de 0, toute le bassin versant est en aléas et 100% des dommages sont détectés mais la cartographie n'est alors d'aucune utilité pour choisir les endroits où une action corrective serait la plus appropriée.

Une fois les deux contraintes respectées, il faut vérifier le caractère non aléatoire de la répartition des aléas forts par rapport aux positions des dommages. C'est l'objet du test du KHI-2 sur table de contingence.

La démarche pas à pas est présentée ci-après :

### **Sous QGIS :**

- <span id="page-18-0"></span>1. Création de la carte binaire
- $\triangleright$  Ouvrir la calculatrice raster cette calculatrice réalise des opérations maille par maille du fichier raster utilisé.
- Sur le champ « Expression de la calculatrice » : sélectionner les fichiers d'aléas IRIP et appliquez leur un seuil de sélection des scores :

Ex : Production de transfert@1 > 4 OR Accumulation de ruissellement @1 > = 3 OR Transfert de ruissellement  $@1 \geq 3$ 

On enregistre le fichier sous le nom de « P5A3T3 ». Le @1 indique que le fichier raster n'est constitué que d'une seule bande, l'opération logique s'applique donc à cette bande. L'opérateur logique « OR » (ou) permet de mettre à « 1 » tout pixel qui répond à une ou plusieurs des trois conditions posées. Sinon la maille se voit attribuer la valeur « 0 ». Le résultat est donc une carte binaire.

# 2. Evaluation du taux de détection des dommages avec la Statistique zonale de QGIS :

<span id="page-18-1"></span>On considère qu'un dommage est « détecté » quand une (ou plusieurs) maille en aléa fort est située sur ou à proximité de la maille qui géolocalise le dommage. Pour le vérifier, on crée une zone tampon autour du dommage géolocalisé. Si le dommage est une coordonnée XY, soit un point, le rayon de ce tampon circulaire est pris de 25 ou 50m. Ce choix permet d'intégrer le fait que l'aléa fort peut propager ses conséquences en aval sur cette gamme de distance. Cela permet aussi d'intégrer une géolocalisation imprécise qui attribuerait le dommage à une maille voisine. On utilise sous QGIS l'outil « Statistique zonal » pour compter le nombre de mailles en aléas forts qui sont présentes dans le tampon. On peut alors considérer que la cause de l'incident est identifiée dès qu'un certain pourcentage de mailles en aléas forts est présent dans la zone tampon. On peut aussi considérer qu'une seule maille peut suffire (présence ou absence).

### Sous QGIS :

- $\triangleright$  Ouvrir la boîte à outils de traitements
- Ouvrir l'outil Statistiques de zone :
	- o Couche raster : P5A3T3
		- o Couche vecteur : Tampon 25m
		- o Préfix de la colonne en sortie : nommer le fichier « P5A3T3\_25 »
		- o Statistiques à calculer : Compte, Somme, Moyenne
- $\triangleright$  Exécuter

Le résultat est soit ajouté dans des colonnes supplémentaires du fichier des tampons, soit QGIS crée une copie de ce fichier et y ajoute les nouvelles colonnes « Compte, Somme, Moyenne ». Une ligne par zone tampon.

- Compte : dénombre le nombre total de mailles interceptées par le tampon.
- Somme : additionne les valeurs. Comme notre carte est binaire, c'est la somme de zéros et de uns. La somme donne le nombre de maille en aléas forts dans la zone tampon.

- La moyenne est le rapport entre la somme et le compte, soit le nombre moyen de mailles en aléas forts dans la zone tampon. Ces valeurs varient selon les différentes zones tampons liées aux différents points de dommage.

### Sous Excel :

Retrouver le résultat de calcul statistique en ouvrant la table attributaire du tampon créé.

- Copier/Coller la table sur une feuille de calcul Excel
- Ne garder que les 3 dernière colonnes : A3T3\_25Cou / A3T3\_25Sum / A3T3\_25Mea

Il y a autant de lignes que de données proxy.

A ce stade il faut vérifier la contrainte du 20% d'aléas forts au maximum dans le bassin versant de l'étude. Pour cela il faut à nouveau utiliser l'outil de statistique zonale de QGIS. La zone d'étude est le bassin versant dans lequel est décompté le nombre de maille en « 1 ». Comme pour le fichier des zones tampon, QGIS pose le résultat dans le fichier vecteur qui décrit le pourtour du bassin versant. La colonne de la valeur moyenne donne directement le pourcentage d'aléas forts contenu dans le bassin versant. Si le choix des seuils pour les aléas conduit à dépasser 20%, il faut modifier ces conditions pour créer une nouvelle carte binaire et réévaluer la contrainte des 20%. Diminuer le % de mailles en aléas forts revient à augmenter le niveau de score retenu. Ainsi on passera par exemple du seuil 3 au seuil 4 pour la carte d'accumulation. Une fois l'objectif des 20% (ou inférieur à 20%) est atteint, il est possible d'évaluer la contrainte des 80%.

Sur le tableau Excel, on ajoute une colonne « Seuil de détection ». On commence par un seuil minimal du taux de détection à 1%, puis selon le résultat obtenu, on fait varier ce seuil jusqu'à 20% max. Pour le calcul dans la feuille Excel, on insert par exemple la condition suivante qui est un filtre ayant pour vocation de sélectionner les zones tampon qui répondent au critère du seuil testé, qui est ici pris à 5%. Cette syntaxe Excel indique que si la moyenne « Mea » est supérieure ou égale à 5%, alors la cellule de calcul reçoit la valeur «  $1 \times$ , sinon «  $0 \times$ . Ce calcul est fait pour chaque ligne (=chaque zone tampon).

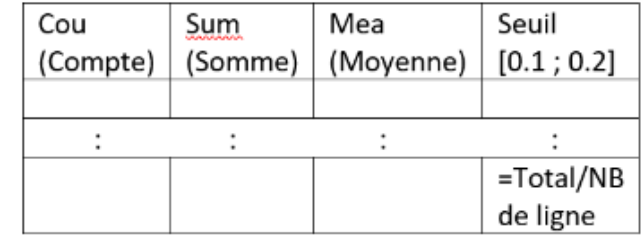

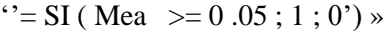

Statistiques obtenues depuis l'outil statistique de zone (QGIS)

Une fois le calcul généralisé à chaque ligne, la somme de la colonne « seuil » rapportée au nombre de ligne (de zones tampons = nombre de dommages répertoriés) indique le taux de détection réalisé au seuil testé. Plus le seuil est élevé et moins le taux de détection est important. Le test qui consiste à évaluer la présence d'au moins une maille en aléas forts dans le tampon correspond à la condition « moyenne > 0 ». L'objectif est ici de chercher le seuil qui permet de détecter au moins 80% des dommages.

Une fois les deux contraintes respectées, il faut évaluer le caractère non aléatoire de la détection des dommages par les mailles IRIP en aléas forts. En effet, le fait que les cartes IRIP ciblent les pixels de la zone d'étude qui sont les plus à même de produire un effet du ruissellement intense (Production, Transfert ou Accumulation) donne aux cartes un aspect pixélisé qui donne l'impression d'une répartition au hasard. Afin de lever cette impression nous utilisons le test du CHI2 sur une table de contingence qui croise les modalités présence / absence de proxy avec présence / absence d'aléas forts IRIP. La démarche est décrite ci-après.

#### 3. Evaluation du caractère non aléatoire de la détection des dommages par IRIP

<span id="page-20-0"></span>Le test statistique Chi<sup>2</sup> est utilisé en complément pour déterminer la significativité des résultats obtenus au préalable avec l'outil statistique zonal. Le principe du test est de comparer une distribution de fréquence observée à une distribution de fréquence théorique. Dans le cas d'une table de contingence, il est possible de construire la table des fréquences théoriques liées à l'indépendance des événements décrits en ligne et en colonne en utilisant le produit des fréquences marginales. C'est l'application du principe que la probabilité que deux événements indépendants (dans leurs processus) se produisent en même temps ou au même endroit résulte du produit de leurs probabilités respectives. Le Chi2 permet dans notre cas d'étude de tester s'il y a une indépendance entre les zones en aléas forts et les zones endommagées identifiées par les données proxy. Dans le cas où la probabilité de l'hypothèse de l'indépendance est très faible (<0.01), alors cette hypothèse est rejetée. Il est alors considéré qu'il y a un lien entre les zones en aléas forts et les zones identifiées comme endommagées par un processus de ruissellement.

#### *Construction du test du Chi2 (ou Khi2)*

La matrice de la table de contingence se compose des données de dommage selon les colonnes et de données d'aléas des cartes IRIP selon les lignes. Les effectifs des cases de cette table de contingence 2x2 sont calculés à partir des résultats des statiques zonales sur la zone d'étude et dans les zones tampon. Les pixels en aléas forts 0 ou 1 sont calculés dans l'ensemble de la zone d'étude ou bassin versant (BV). Les pixels en dommages 0 ou 1 sont calculés dans les zones tampons (TP). La zone BV contient les zones tampons. Il faut donc soustraire les effectifs des tampons (TP) à BV pour distinguer les contributions de chaque zone dans la table de contingence.

Les effectifs sont dénombrés en nombres de pixels comme suit :

- a : nombre de pixels 0 hors TP $\rightarrow$  (Count-Sum)<sub>BV</sub> (∑Count ∑Sum)<sub>TP</sub>
- b : nombre de pixels 0 dans TP  $\rightarrow$  ( $\sum$ Count  $\sum$ Sum)<sub>TP</sub>
- c : nombre de pixels 0 dans  $BV&TP \rightarrow (Count) (Sum))_{BV}$
- d : nombre de pixels 1 hors  $TP \rightarrow (Sum)_{BV} (\sum Sum)_{TP}$
- e : nombre de pixels 1 dans TP  $\rightarrow$  ( $\Sigma$ Sum)<sub>TP</sub>
- f : nombre de pixels 1 dans BV&TP  $\rightarrow$  (Sum)<sub>BV</sub> ( $\sum$ Sum)<sub>TP</sub>
- g : nombre de pixels 0&1 hors TP  $\rightarrow$  (Count)<sub>BV</sub>– ( $\Sigma$ Count)<sub>TP</sub>
- h: nombre de pixels 0&1 dans TP →  $($  $\Sigma \text{Sum})_{TP}$
- i: nombre de pixels 0&1 dans BV&TP  $\rightarrow$  (∑Sum)<sub>TP</sub>

Les relations suivantes lient les cases du tableau.

 $c = a + b$ ;  $f = d + e$ ;  $g = a + d$ ;  $h = b + e$ ;  $i = c + f = g + h$ 

Compte tenu de la dépendance entre lignes et colonnes, il est possible de ne calculer que les cases « e, f, h et i » pour en déduire les autres.

Dommages (tampon)

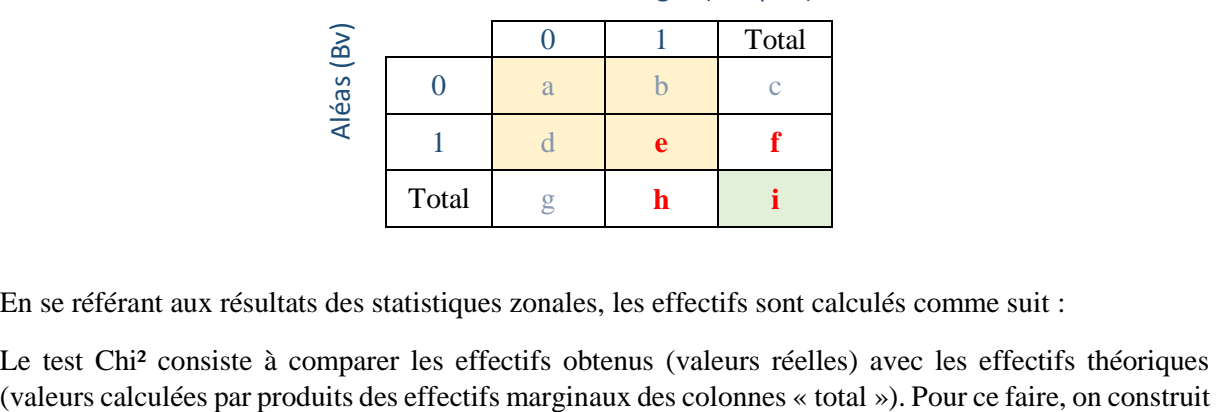

En se référant aux résultats des statistiques zonales, les effectifs sont calculés comme suit :

Le test Chi<sup>2</sup> consiste à comparer les effectifs obtenus (valeurs réelles) avec les effectifs théoriques

un second tableau avec des valeurs théoriques qu'on calcule à partir du premier tableau en faisant les produits des effectifs marginaux (c,f,g,h, ex : a'=g \* c / i). Ce tableau représente la distribution des valeurs (0,1) des pixels étudiés en faisant l'hypothèse que les aléas et les dommages sont indépendants dans l'espace géographique.

On applique ensuite la formule Chi² pour calculer sa valeur X²:

 $X^2_{\text{calculate}}$  (Valeur théorique – valeur réelle)  $\frac{2}{x}$  valeur théorique

### *Interprétation des résultats*

La probabilité du  $X^2$  est calculée à partir de la loi de distribution de  $X^2$  (accessible sous Excel) pour un nombre de degré de liberté (ddl) qui vaut 1 dans le cas d'un tableau 2x2, comme celui qui est utilisé ici. Si la probabilité est inférieure à 1%, l'hypothèse d'indépendance peut être rejetée, ce qui est interprété comme un lien cause à effet entre les positions (x,y) des mailles en aléas forts et celles des de mailles endommagées. Il reste cependant à vérifier que cette liaison est bien positive, soit qu'il y a plus d'aléas forts IRIP à proximité des dommages dans les zones tampons. Il suffit pour cela de faire la différence entre les effectifs des tables observées et théoriques.

# <span id="page-21-0"></span>d. Résultats d'évaluation obtenus sur quelques bassins versants du groupe utilisateurs

### **Bassin versant de la Mizière**

Données : Surface du bassin versant : 125.51 km² ; MNT 5m ; 53 points proxys

Un premier test est réalisé avec la carte des aléas forts en Accumulation ou en Transfert pour les scores >=3. La carte binaire résultante remplace tous les pixels du raster de 5m par des « 1 » quand l'une ou l'autre des conditions est remplie, sinon par des « 0 ». Il faut savoir que les scores forts en Transfert sont dans des pixels différents de ceux des scores forts en Accumulation. En effet ces deux processus résultent de conditions topographiques inverses (concave et convexe). La zone tampon est ici un cercle de rayon 25m autour de chaque point proxy, indicateur d'un dommage lié au ruissellement intense.

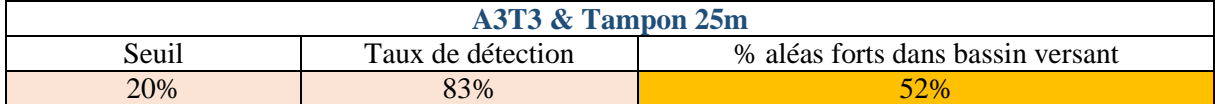

Le taux de détection est satisfaisant avec un minimum de 20% d'aléas forts dans les tampons mais le % en aléas forts lié à la carte binaire A3T3 dans l'ensemble du bassin versant est trop important avec 52%. Il convient de le réduire à au moins 20%. Pour cela il est testé la réduction des aléas forts en Accumulation en ne retenant que les niveaux >=4. Cela permet de produire la carte binaire A4T3 qui présente moins d'aléas forts dans l'ensemble du bassin versant.

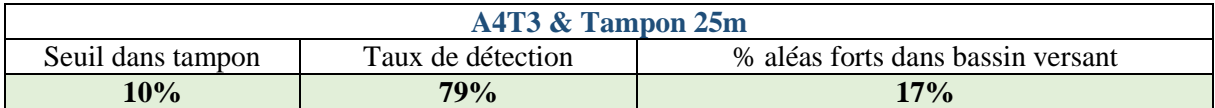

Cela veut dire qu'on a un minimum de 10% d'aléas forts A4T3 dans les tampons de 25m autour des proxys. Cette condition respecte la règle des 80-20% puisque le taux de détection vaut pratiquement 80% et que la proportion d'aléas forts dans la zone d'étude est inférieure à 20%. Cette carte est considérée opérationnelle, au sens de la représentativité des données proxy, pour prédire les zones à fort potentiel de ruissellement en cas de pluies intenses.

#### **Bassin versant du Therain**

Données: Surface du bassin versant : 642.15 km² ; MNT 25m ; 31 points proxys ; 9 zones inondables

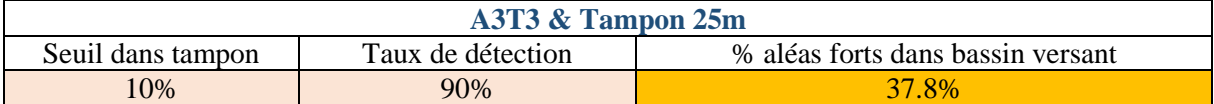

Il convient de monter le seuil des scores en aléas forts. Ici celui de l'accumulation passe de 3 à 4. Une solution pour maintenir un bon taux de détection malgré une réduction du % en aléas forts peut aussi consister à agrandir, de manière raisonnable, la taille du tampon. A l'usage on peut passer d'un rayon de 25m à 50m. Ce rayon sera à considérer lors de l'établissement d'une carte de risque par exemple pour les bâtiments situés à proximité de mailes en aléas forts IRIP.

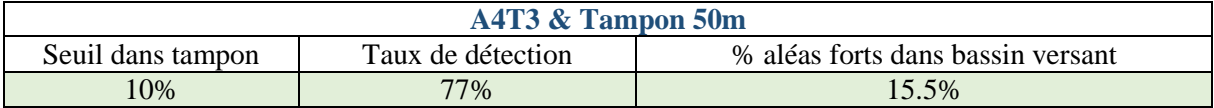

#### **Bassin versant de l'EPTB Charente**

Données bv1 : Surface du bassin versant : 111.64 km² ; MNT 5m ; 29 points proxys

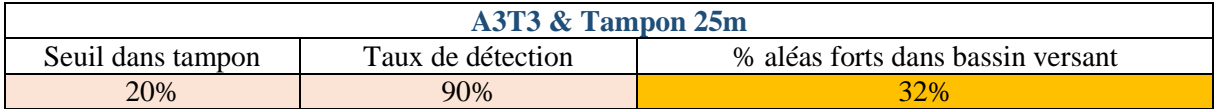

90% des points contiennent au moins 20% d'aléas fort dans le tampon de 25m (& maille de 5m) sur 32% du territoire. Il convient de monter le niveau de score des aléas forts. D'une manière générale il vaut mieux relever celui de l'accumulation en premier car l'effet est plus sensible.

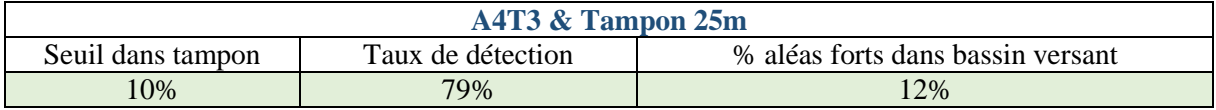

79% des points contiennent au moins 10% d'aléas forts dans le tampon de 25m (& maille de 5m) qui représente 12% du bassin versant. Du point de vue opérationnel, il vaut mieux travailler avec le A4T3 de manière à avoir moins de surface en aléas forts.

### e. Usage de la carte de Production

<span id="page-22-0"></span>La carte de production n'est pas à proprement parler un aléa de ruissellement au sens où elle ne crée pas de dommages localisés qui sont associés soit à un processus érosif, lié à la carte de Transfert, soit à un processus d'accumulation, solide ou liquide, qui est lié à la carte d'Accumulation. Sa prise en compte dans la carte des aléas forts de ruissellement revient à conditionner le Transfert et l'Accumulation à un score de la Production. Cela est déjà le cas dans le plugin IRIP pour la construction des cartes de Transfert et d'Accumulation car la carte de Production contribue pour 1 facteur sur 5. Ainsi, si sa valeur est inférieure à 3 (/5) dans l'aire drainée par un pixel, alors ce facteur est mis à 0. Il reste cependant 4 autres facteurs. L'idée de conditionner les aléas forts Transfert et Accumulation par la Production revient à réduire la fréquence de ces aléas sous condition d'un niveau de score en Accumulation.

Dans ce qui suit, le rayon du tampon est portée à 50m, La Production est conditionnée à P $\leq$ =3 (P3). 82% des points contiennent au moins 20% d'aléas fort dans le buffer de 50m

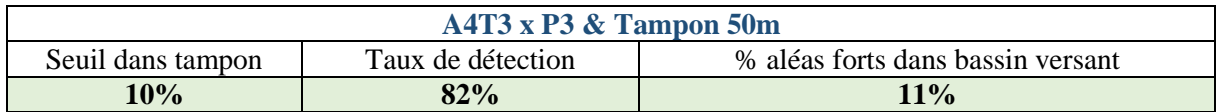

Le % d'aléas forts dans le bassin versant passe de 12 à 11% de la surface de la zone d'étude, ce n'est pas beaucoup mais cela signifie qu'il faut avoir une production suffisamment forte pour avoir un incident. D'un point de vue statistique, on montre que 82% des points incidents sont expliqués par l'aléa fort A4T3 conditionné par P3.

Données bv2 : Surface du bassin versant : 902 Km² ; MNT 25m ; 256 points proxys

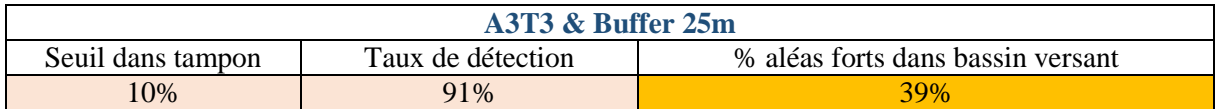

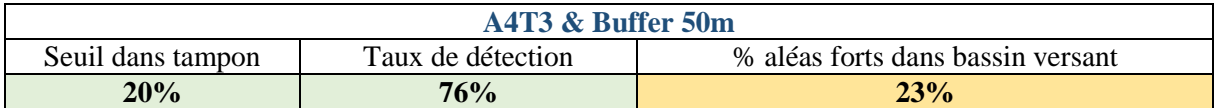

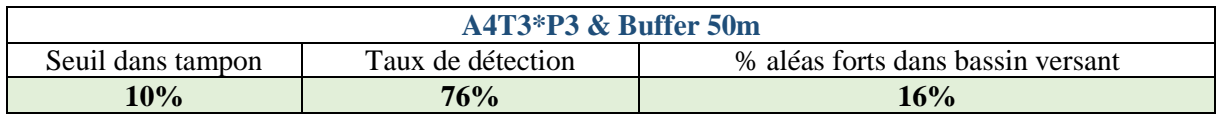

# <span id="page-23-0"></span>V. En conclusion

La recherche de la carte opérationnelle IRIP sur un territoire, à partir d'un jeu de données proxy suffisant, implique des itérations sur les valeurs des scores IRIP et les tailles des zones tampons. Les critères d'évaluation peuvent aussi changer selon la nature des données proxy qui peuvent être ponctuelle (point géolocalisé), linéaire (tronçons de route coupée) ou surfacique (calamités agricoles). Des travaux exploratoires ont été menés dans le cadre de la convention DGPR / SRNH – 2020. Une version article de conférence résume cette démarche (https://hal.archives-ouvertes.fr/hal-03196341/document).

L'évaluation de la représentativité des données proxy peut pour l'instant reposer sur le test du Khi2 qui confirme (ou non) la liaison entre les zones endommagées et la présence des aléas forts. Le choix des critères » <20% et >80% » pour déclarer une carte IRIP opérationnelle reste empirique à ce stade. Cela du fait que les taux de « fausses alarmes » qui correspondent aux zones où les conditions d'aléas forts IRIP ne sont pas associés à des dommages déclarés est difficile à apprécier, cela pour 2 raisons principales :

- Les pluies ont-elles été suffisantes en durée et cumul sur tout le bassin versant ? Pour cela il faut analyser et comparer la lame d'eau radar. Une méthode est d'ores et déjà présentée dans le rapport « DGPR / SRNH – 2020 – action 4.1.4 ». Cela vaut pour un événement daté. Dans le cas d'une base de donnée liée à des événements sur plusieurs années d'observation, le travail de contrôle serait fastidieux ;
- Tous les dommages au sol ne sont pas forcément déclarés ou même connus selon les types d'usage des sols ;

Ces incertitudes rendent l'amélioration du modèle IRIP compliquées. C'est pourquoi et afin de pallier à cette méconnaissance, l'action conjointe « DGPR / SRNH – 2021 - 4.14 » est basée sur le recours aux images satellites combinées aux données de lame d'eau radar pour des événements datés. L'hypothèse testée est que cette approche donne accès à une « quasi exhaustivité « des dommages au sol. Le cas échéant il sera possible d'améliorer le modèle IRIP, en particulier en travaillant sur la pondération de ses facteurs qui sont aujourd'hui considérés tous de poids équivalents. L'objectif sera alors d'augmenter le taux de détection et de réduire le % d'aléas forts pour atteindre des critères opérationnels de « <10% et >90% « . Le corolaire, à vérifier sur les cas étudiés avec les images satellites, devrait être la diminution du taux de fausse alarme.

# <span id="page-24-0"></span>VI. ANNEXES

# f. Annexe 0 : Rappel de l'action 4.1.3

<span id="page-25-0"></span>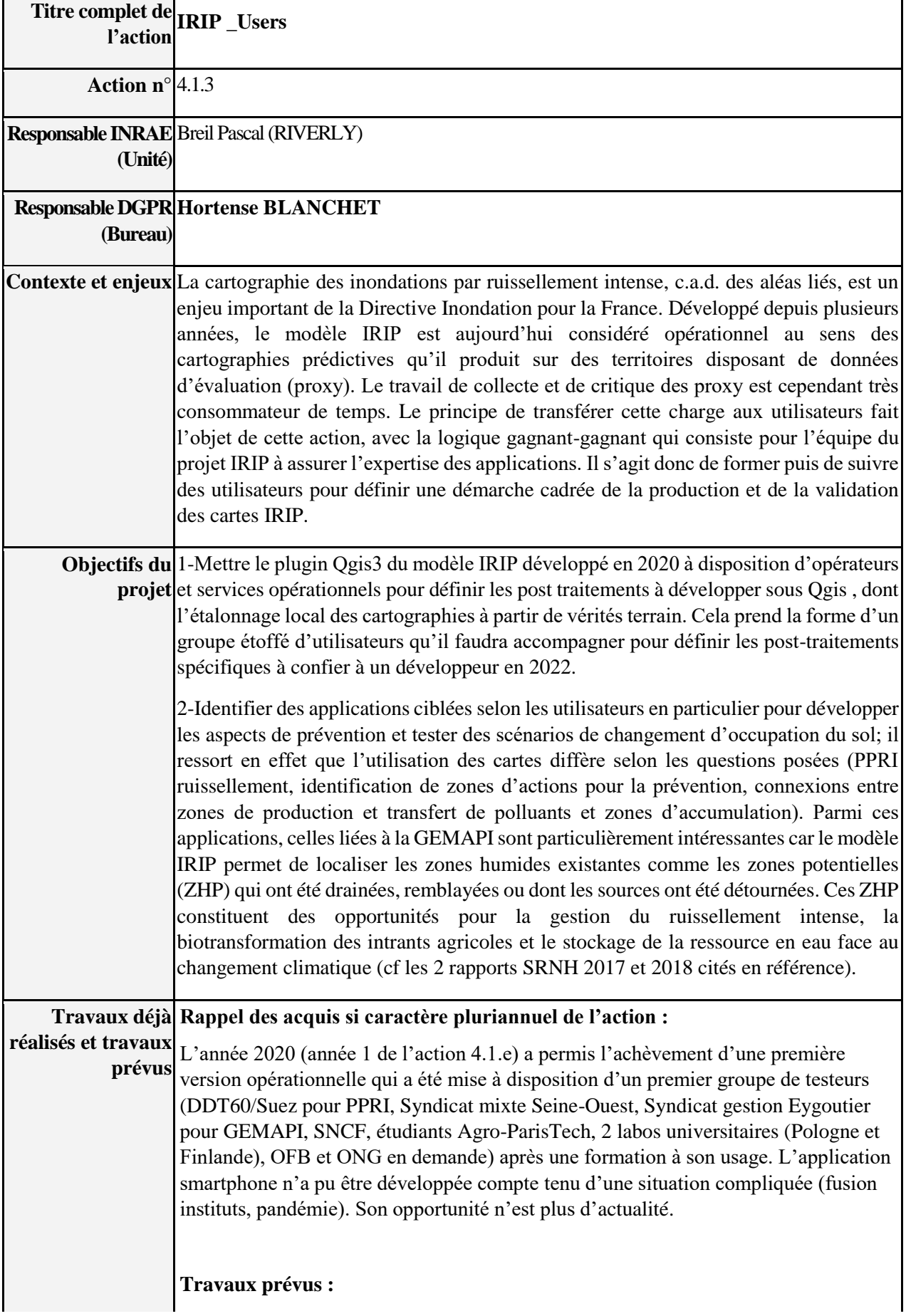

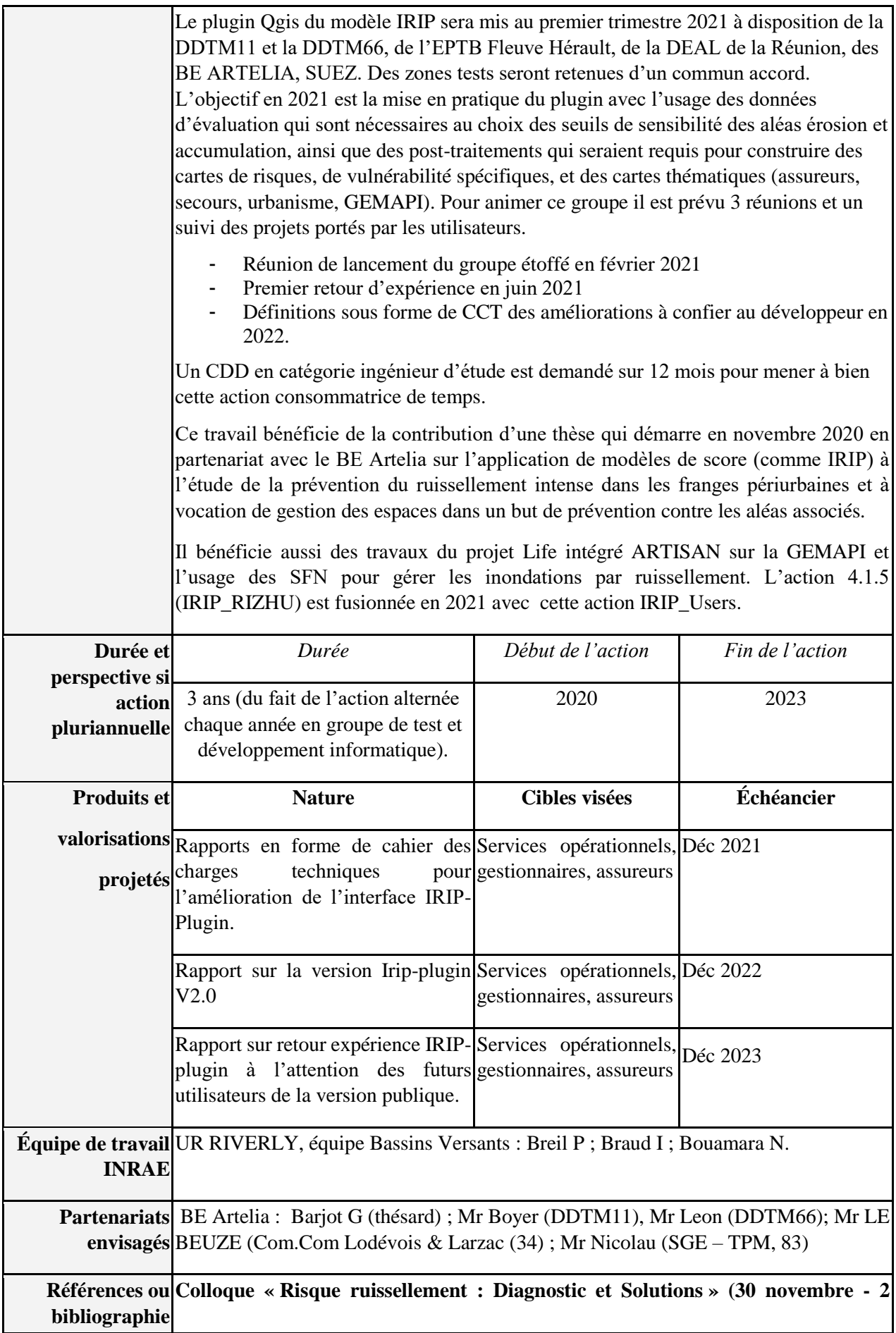

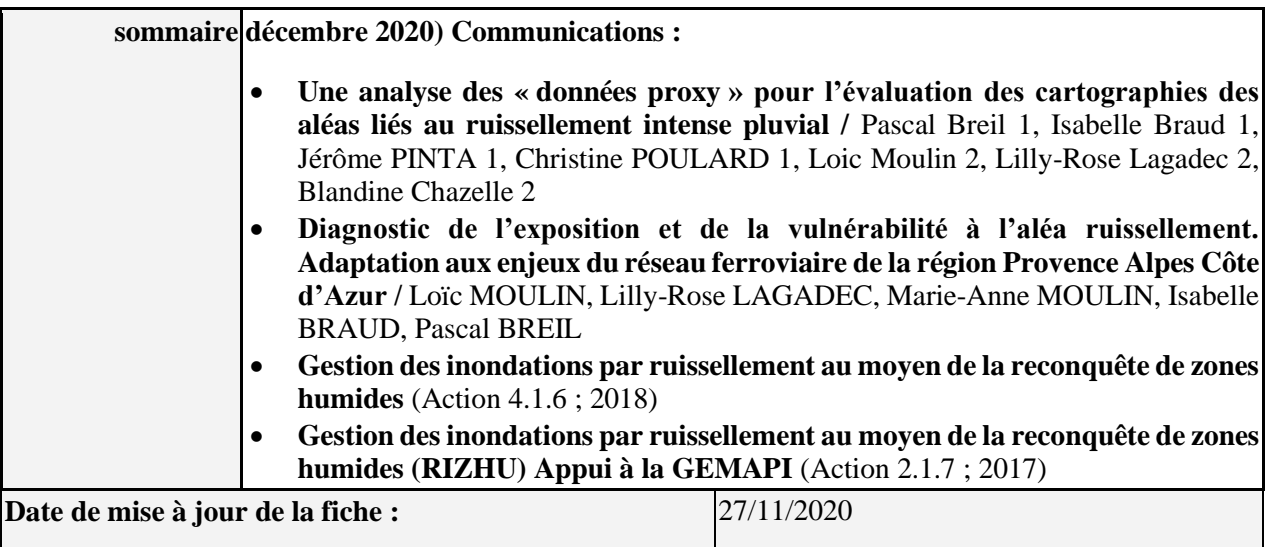

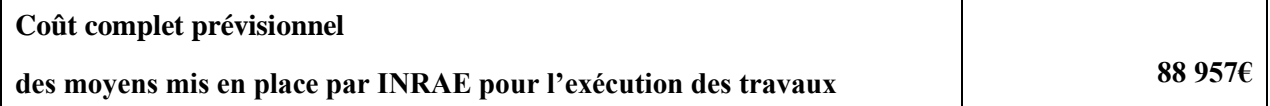

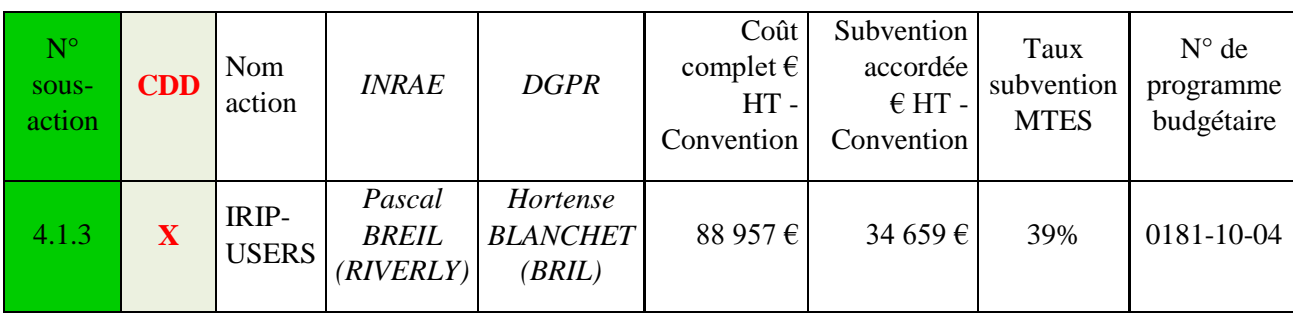

# <span id="page-28-0"></span>g. Annexe 1 : Charte de collaboration sur l'utilisation du plugin IRIP

#### **Ver. 01/02/2020**

INRAE, avec le soutien de la DGPR et son service Risques Naturels et Hydrauliques (SRNH) en charge de l'application de la directive Inondation de l'Europe en France, a développé un modèle de cartographie des aléas liés au ruissellement intense. Le modèle est siglé IRIP pour « Indicateurs du Ruissellement Intense Pluvial ».

Après plusieurs années de test en collaboration avec SNCF et d'autres partenaires, le modèle a pris la forme d'un plugin pour QGIS 3.xx. L'objectif, en coordination avec le SRNH, est de mettre à disposition librement ce plugin.

La version 2020 a fait l'objet de tests de comparaison avec des données de terrain dans différentes régions pédoclimatiques. Les résultats de prédiction sont considérés pré-opérationnels dans ce sens que l'on atteint 80% de détection des dégâts observés avec moins de 20% de territoire en aléas forts. L'évolution du modèle vers un outils d'analyse des solutions de prévention passe par l'identification des vulnérabilités considérées par tel ou tel acteur dans un territoire exposé. La démarche suivante est proposée :

En 2021 une action du SRNH sera dédiée à l'animation d'un groupe de testeurs aussi représentatif que possible des acteurs qui sont confrontés à l'information et/ou la gestion des aléas liés au ruissellement intense (DDTM, EPTB, Métropole, gestionnaire réseaux de transports, services départementaux, BE, Syndicats mixtes, ONG, sécurité civile, assureur…).

Les objectifs de cette action sont de  $(d')$ :

- 1. avoir un retour des testeurs sur l'interface graphique du modèle sous QGIS ;
- 2. tester le modèle sur des bassins disposant de données géolocalisées de dégâts en lien avec le ruissellement intense ;
- 3. dégager des post-traitements utiles des cartographies produites pour répondre à des questions spécifiques aux différents utilisateurs ;
- 4. rassembler les idées sur des scénarios d'aménagement pour réduire les aléas. La prise en compte de différentes solutions sera envisagée (grise, verte, GEMAPI..).

Ces éléments seront synthétisés fin 2021 pour construire un cahier des charges de l'évolution du plugin IRIP qui fera l'objet d'une mise à jour en 2022.

En l'état, les testeurs s'engagent à participer à deux réunions d'une demi-journée en 2021 sous la forme d'une visio-conférence participative. Chaque testeur sera formé au préalable gratuitement à l'usage du plugin en 30 minutes via une visio-conférence.

Durant l'année 2021, l'animateur de l'action sera en appui des testeurs sur demande pour évoquer les post traitements qu'il tentera de développer de son côté et pour aider au choix des seuils de sensibilité dans les cartes IRIP.

P. Breil, pilote de l'action IRIP, Centre INRAE de Lyon

# Annexe 2 : Exemple d'effet des haies sur le ruissellement intense

Exemple 1 / SMBIIF : Illustration du positionnement des haies (vert) à l'aide des cartes IRIP en transfert-érosion (érosion) et en accumulation-dépôt (bleu) pour intercepter le ruissellement diffus dans les versants du Champalaune (35).

Objectif : inclure l'effet des haies dans la simulation IRIP.

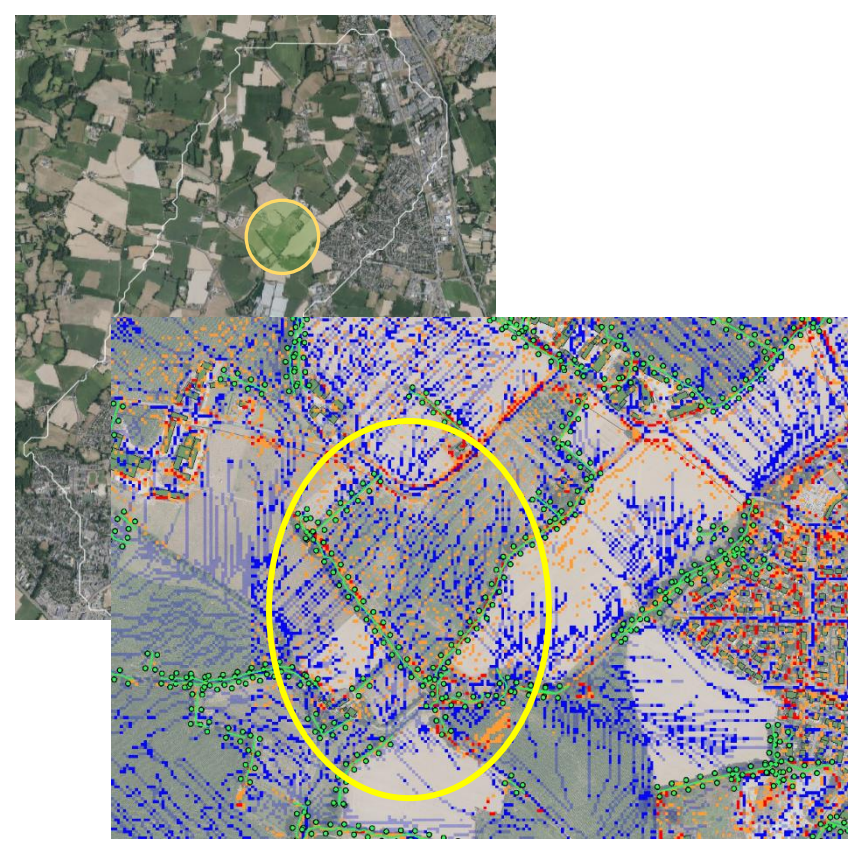

Exemple 2 / SMBV Tarn Amont : Effet haies bocagères sur accumulation (bleu) détectées par IRIP sur BV du Cernon en direction SW-NE par rapport au cours d'eau en direction NW-SE.

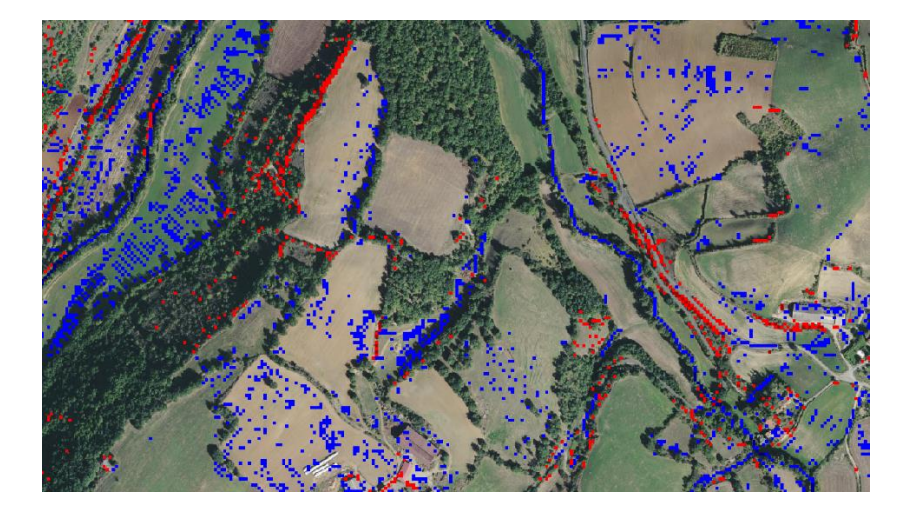

Exemple 3 / SGE métropole de Toulon : Etude de la restauration du marais de l'Estagnol pour la gestion de ce milieu aquatique et la prévention des inondations en son aval. La prise en compte du ruissellement intense sur les versants est à considérer dans la stratégie de protection contre les inondations.

(1) Visualisation du bassin versant du marais de l'Estagnol avec le marais (position centrale) et les zones intra urbaines d'accumulation du ruissellement intense.

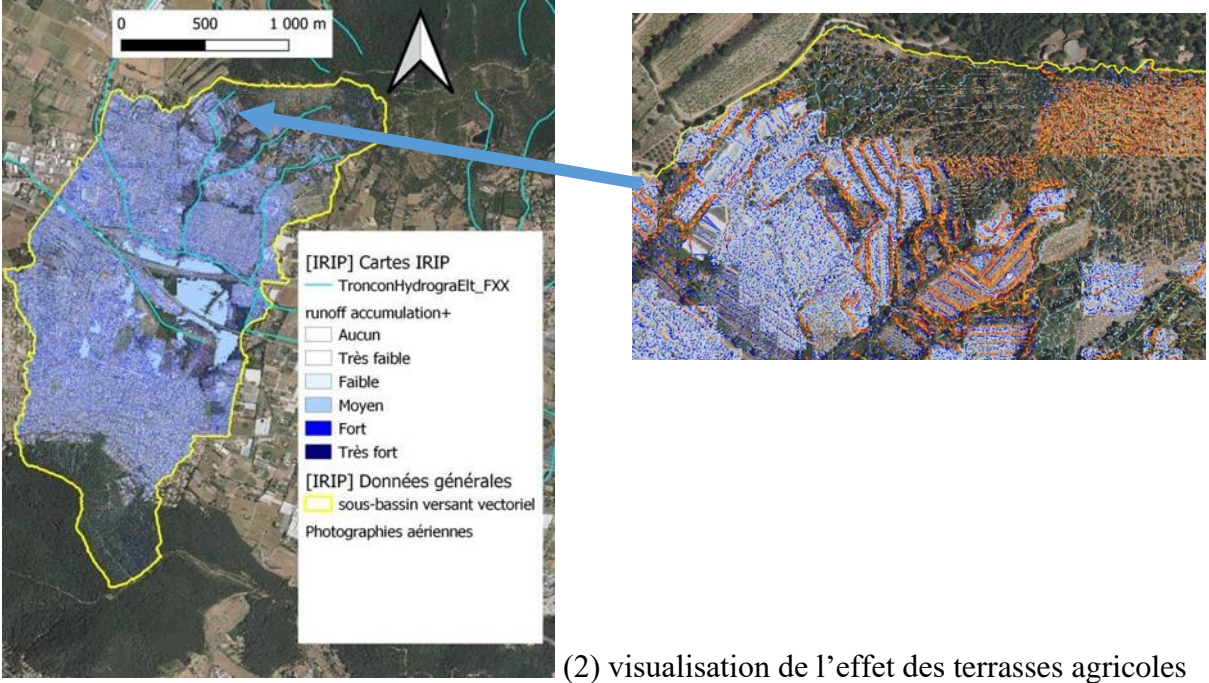

en place sur l'accumulation / infiltration du ruissellement intense.

(3) zoom sur des zones d'accumulation intra urbaine (en rouge ici) et directions de leurs vidanges (lignes jaunes) avant arrivée dans le marais.

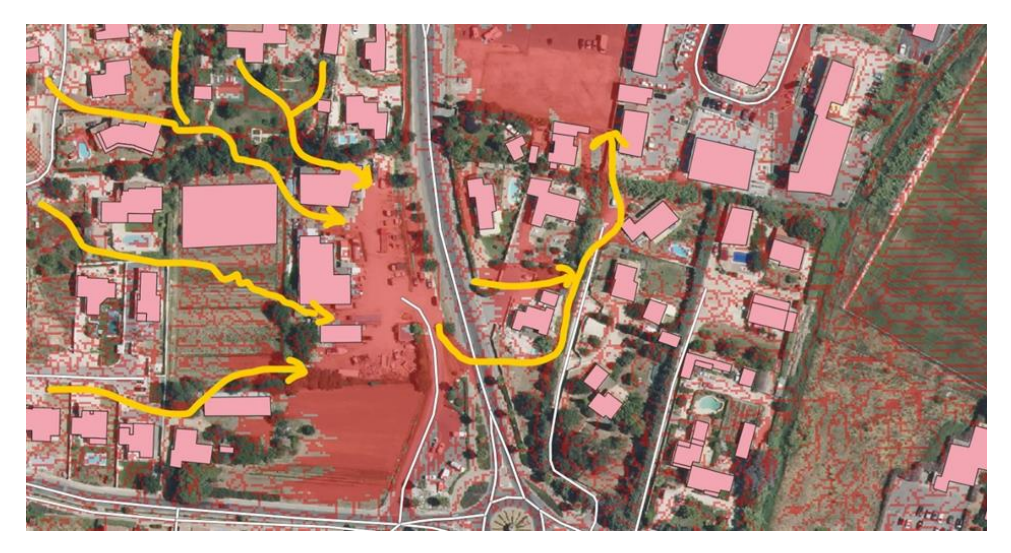

# <span id="page-31-0"></span>h. Annexe 3 : Compte rendu de la réunion collective du 03 novembre 2021

Etaient présents :

- Loïc Moulin (SNCF)
- Antoine Bozonnet (SBVR)
- David Mellet (Safège-SUEZ Consulting)
- Eric Sidorski (DDTM de l'Aude)
- LEMESLE Stéphane (EPTB Charente)
- Jade Brechignac (SMBV Tarn Amont)
- Pascal Breil (INRAE)
- Nediima Bouamara (INRAE)

Ordre du jour :

- 1) Synthèse des expériences menées
- 2) Un panorama des questions et problèmes évoqués lors des échanges bilatéraux
- 3) Lister les améliorations attendues
- 4) Lister les développements proposés en post-traitement
- 5) Inscription dans le groupe de l'année prochaine

#### **Questions à travailler :**

-Comment introduire les haies dans le cadre de scénario ?

-Est-ce que les haies par elles-mêmes sont facteurs de déformations topographiques ?

-Si j'ai des données de meilleures qualité comment est-ce que je fais tourner IRIP avec ? Création d'une carte MixMap avec des données pédologiques issues des référentiels régionaux (CRA) (construction de la carte MixMap décrite dans le tuto IRIP en annexe).

-Avoir une logique d'optimisation d'implantation des haies de manière automatisée (critère de pente, direction d'écoulement…)

#### **Améliorations attendues :**

\_Mettre IRIP+ en option pour alléger le rendu final ;

le légendage en anglais traduit en français pourrait simplifier l'utilisation ;

\_Pas de difficulté particulière en suivant pas à pas les instructions ;

\_Distinguer dans les résolutions linéaires les systèmes perméable ou imperméable au ruissellement ;

\_Un réseau linéaire de fossé avec une affectation perméable ou pas ;

\_ Faire en sorte que le nom de la carte corresponde à ce qui est écrit dans l'interface d'IRIP ;

\_Nouvelle version du tuto avec en annexe l'explication de chaque carte (préciser les points de calculs de chaque étape) ainsi que les fichiers légendes (MixMap et OS).

#### **Remarques et suggestions :**

**Prévention :** Déformation topographique et simplification de la procédure de modification des caractéristiques des zones sur la carte OS pour réaliser des scénarios (haies, terrasses)

**Prévision :** utiliser les informations de LER (données météo France tous les quart d'heure) pour anticiper l'apparition des dommages dans certains endroits du territoire en fonction d'un cumul dépassant un seuil connu. Pour utiliser cette méthode sous IRIP, il faut avoir suffisamment de proxy.

Pour répondre à la demande de la DDTM qui est : mieux interpréter aux regards des prévisions ce qui pourrait potentiellement arriver (par palier) à fin d'alerter (travail préparatoire plutôt qu'un travail en temps réel).

Pour cela on propose de réaliser une carte des seuils des cumuls de pluie en fonction des durées qui sera à même de déclencher des dommages. Cette carte sera à la maille du km².

#### **Communication :**

**-**Il faudrait faire remonter de manière collective des éléments de langages des cartes IRIP pour qu'elles soient compréhensibles et facilement exploitables pour chaque public visé.

-Avoir le travail d'IRIP étape par étape pour au moins appréhender les grandes lignes de la cartographie.

-Les formes d'affichages des cartes IRIP :

-Les cartes IRIP telles produites ;

-Un pourcentage d'aléa ruissellement sur un territoire d'une commune donnée ;

-une carte claire avec les axes de ruissellement.

Les documents (PAC, ZP, PLU…) sont des documents réglementaires, obligatoires pour certains. L'identification des zones d'aléas permet de proposer des solutions ou des règlements adaptés. Donc c'est plus une prise de conscience que de la communication.

**Appel d'offre :** La carto IRIP peut servir à identifier les zones d'intérêt et ensuite peut être à préciser les types d'aléas qu'il faudrait regarder de plus près.

**Performances** : Une manip via Python (voir le tuto IRIP) qui permet de travailler en multicoeurs quand on a un nombre de maille important. A tester.

**Assistance :** faire une liste des problèmes et solutions qui ont pu être apportés et la joindra au tuto.

**Bancarisation des proxys :** application smartphone « Alea », en attente de réponse par Geoservice.

# i. Annexe 4 : Tutoriel d'utilisation du plugin IRIP

#### **IRIP : Indicateur du Ruissellement Intense Pluvial**

<span id="page-33-0"></span>Tutoriel de prise en main de la méthode IRIP dans sa version plugin pour QGIS

Document rédigé par Pascal BREIL, INRAE, unité de recherche Riverly / Version 10/03/2021

#### *Avertissements :*

*- La version actuelle 0.5.4 du plugin a fait l'objet d'un dépôt à l'APP pour en protéger la propriété intellectuelle. Il s'agit d'une version ouverte écrite en Python 3 et sous licence XXXX, du fait de son recours à des bibliothèques libres à effet contaminant. Toute version modifiée du plugin pour des besoins spécifiques devra faire référence à l'original.* 

*- La version actuelle 0.5.4 du plugin a fait l'objet de plusieurs tests de stabilité. Un dictionnaire en français et anglais est associé. La langue de travail est déterminée par le type de clavier (AZERTY ou QUERTY). Tous les champs ne sont pas encore traduits correctement et des textes anglais sont parfois présents dans la langue française.* 

*-L'objectif de la formation est de mettre le plugin à disposition de bureaux d'études et de services opérationnels afin de bénéficier d'un retour d'expérience en fin d'année 2020 d'un groupe de testeurs. Cela permettra au travers d'une série d'améliorations demandées de finaliser le plugin pour une mise à disposition ouverte.*

*- Le modèle IRIP fait l'objet d'une présentation rapide en fin de ce document.*

*- Les noms de répertoires où sont logées les données ne doivent pas contenir d'accents car certaines librairies appelées par IRIP ne gèrent pas cela correctement.*

# Etape 1 : Installation de QGIS et du plugin IRIP

Installez de préférence la dernière version long terme de QGIS (la version 3.10) à la date de rédaction de cette note.

#### <https://www.qgis.org/fr/site/forusers/download.html>

Ensuite ouvrir QGIS avec l'extension Grass car ces modules sont nécessaires pour les calculs IRIP.

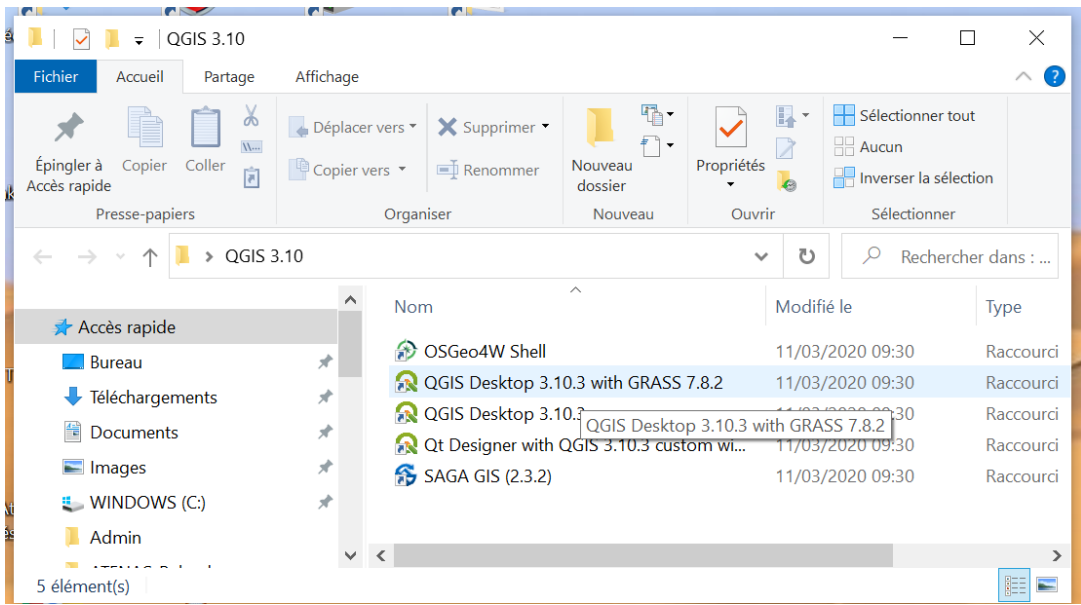

Sélectionnez dans la barre de menu haute « Extension » puis « Installer/… »

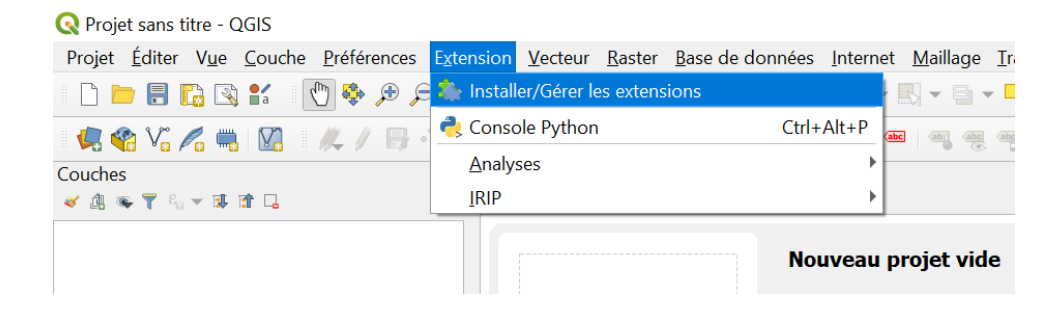

Choisissez installation depuis un ZIP et charger le fichier « irip-0.5.4.zip » depuis votre répertoire. Vous pouvez « Installer le plugin » et confirmer l'installation si un avertissement de sécurité apparait

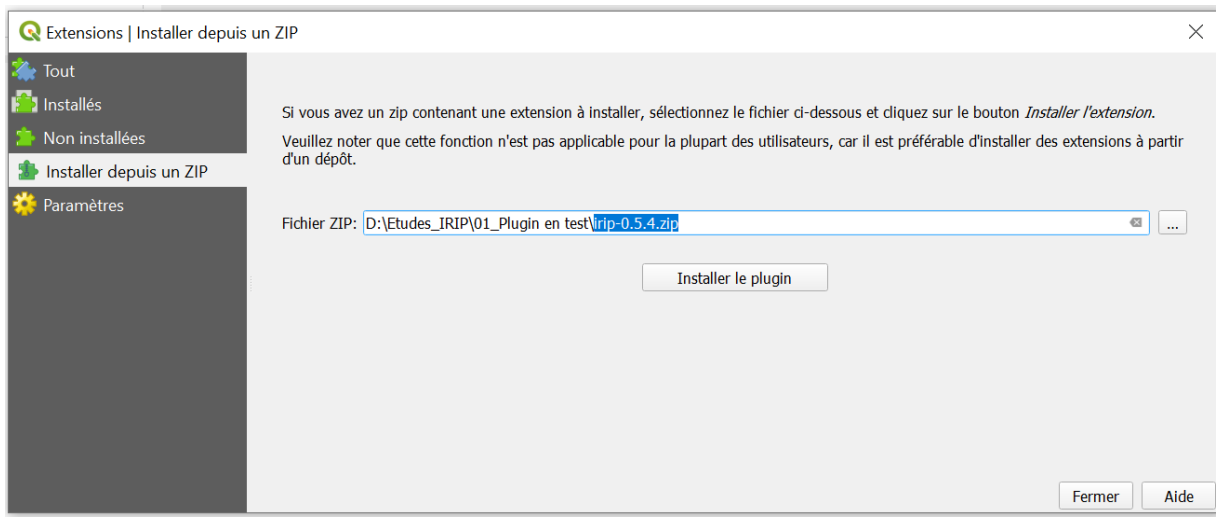

Vérifiez l'installation via le menu des extensions installées.

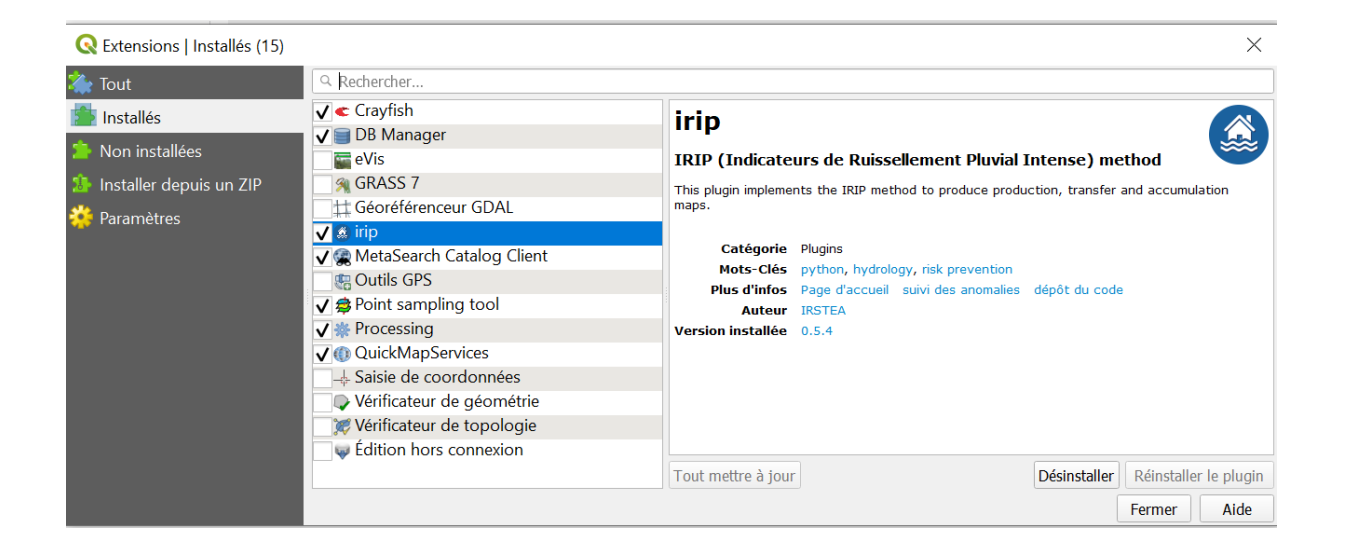

L'icône IRIP (petite maison sur des flots) apparait dans la barre de menu. Elle peut être déplacée comme cela est le cas ici en fin de seconde barre de menu.

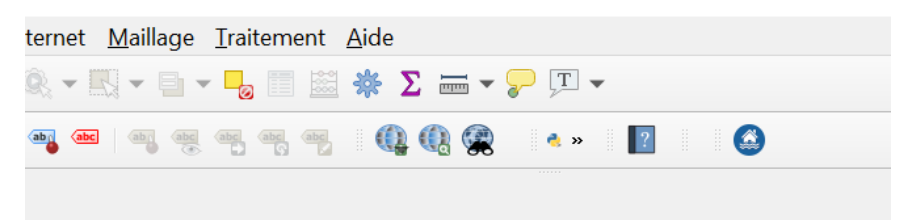

Vous pouvez maintenant lancer l'application IRIP…une nouvelle fenêtre apparait à droite.

L'option charger un fichier de config ne sera active qu'à la fin d'un premier projet et si l'utilisateur souhaite conserver les répertoires et options du projet. *Cela permet de revenir sur un projet en modifiant certains fichiers sources pour en évaluer les effets sur les résultats. C'est une méthode pour générer l'effet de changement de l'occupation du sol par exemple.* 

L'option « voir tous les fichiers intermédiaires » est recommandée pour une première phase car elle permet de voir où des calculs donneraient des résultats inattendus. Les fichiers intermédiaires sont aussi des sources d'informations sur d'autres aspects du ruissellement.

Par défaut le projet est créé sous le répertoire C:/Users…avec 4 sous répertoires contenant les fichiers de calcul du projet et un projet QGIS. Si vous maintenez cette option les run successifs du plugin écraserons les résultats antérieurs. Le « ? » permet d'avoir de l'information complémentaires

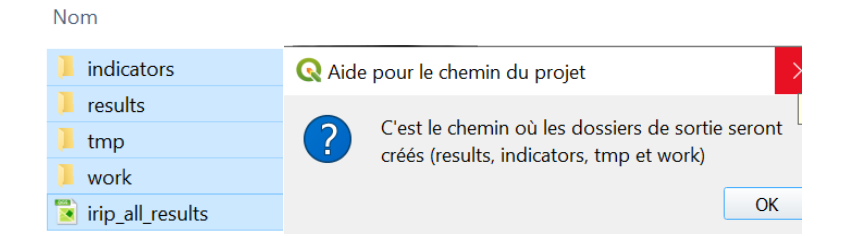

Vous pouvez créer un répertoire dédié sur votre disque pour le projet puis le sélectionner pour accueillir les résultats par la touche « modifier ».

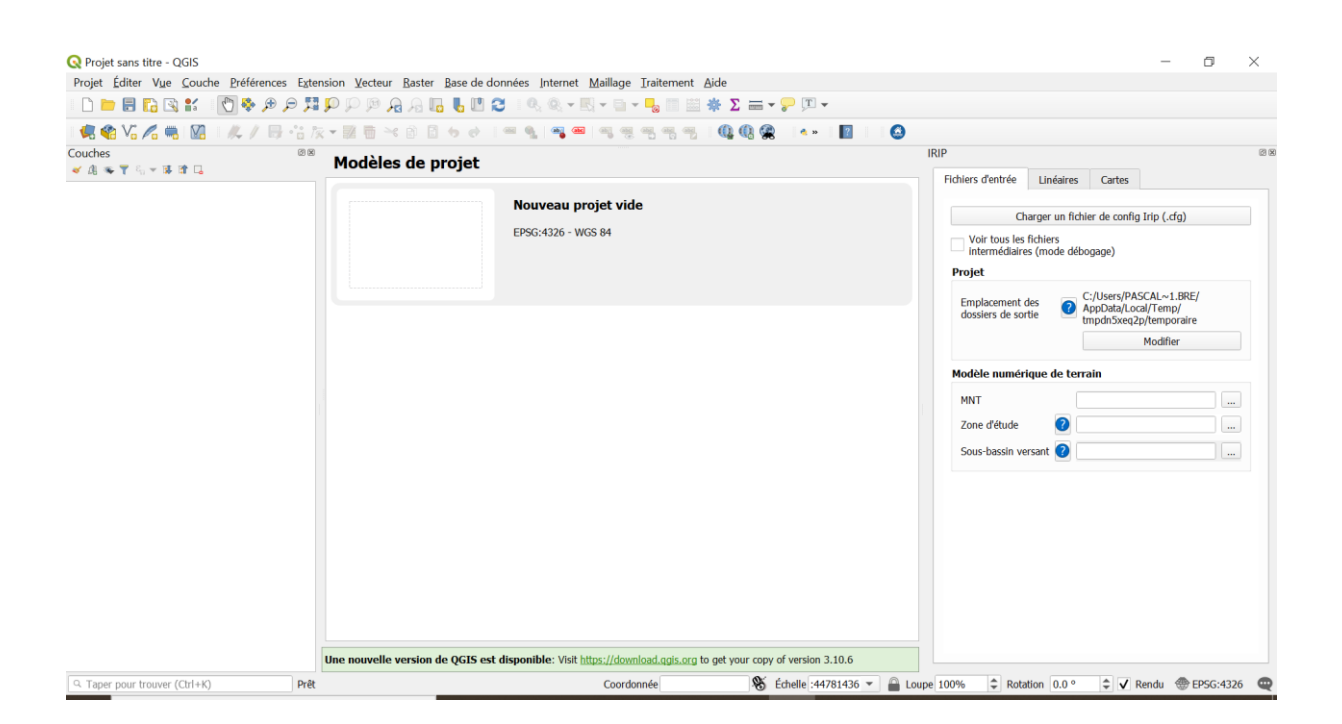

**Avertissement** : Il est à la charge de l'utilisateur de vérifier que toutes les couches entrées soient projetées dans le même système géographique. Il est possible de s'en assurer en passant la souris sur les noms des fichiers dans la fenêtre de gauche (comme illustré ci-dessous) . En cas d'incohérence entre les couches certains calculs seront faux sans alerte, ou le modèle s'arrêtera du fait de calculs impossibles (division par zéro, ..). Pour la France métropolitaine la projection EPSG :2154 (Lambert-93) est la plus utilisée.

La première couche à entrer est celle du raster topographique. Sa résolution s'applique ensuite à toutes les autres couches.

\*Pour l'exercice nous utilisons le fichier MNTBV.tif qui est un modèle numérique de terrain à maille raster de 25 m disponible sur le lien : https://land.copernicus.eu/imagery-in-situ/eu-dem/eu-demv1.1?tab=download

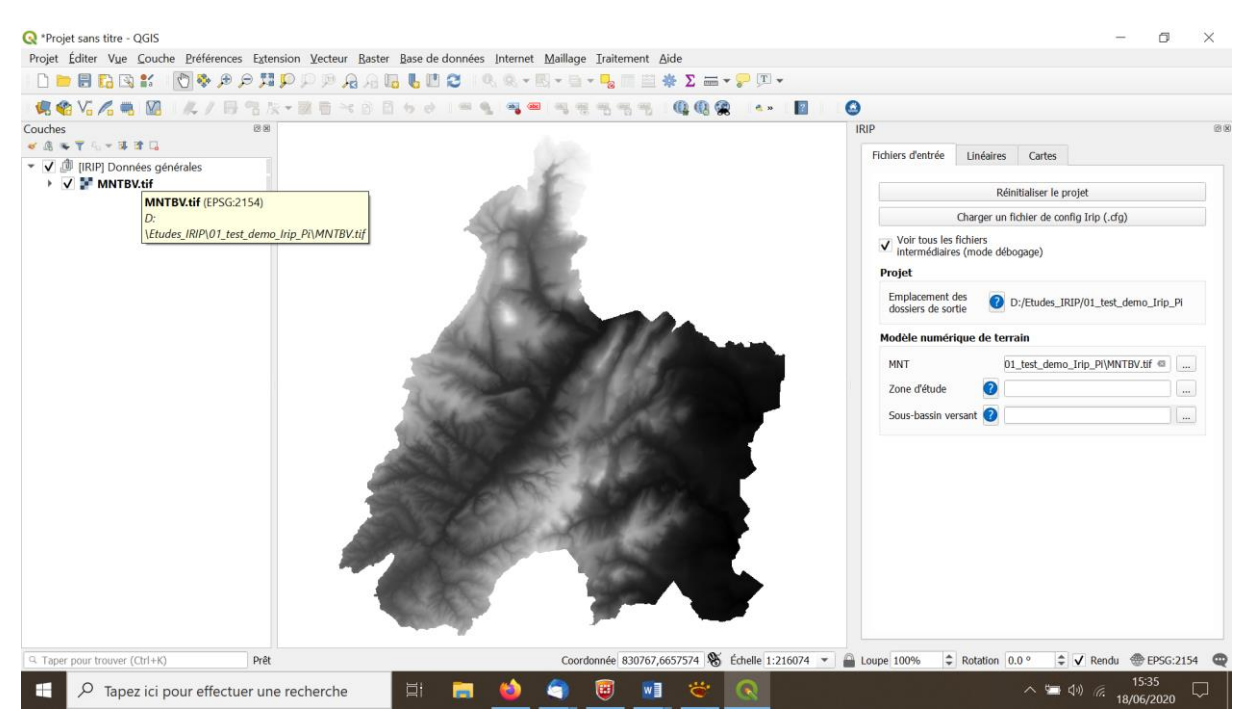

Il est ensuite possible d'extraire un sous-bassin d'une zone topographique en précisant la zone d'étude « exutoire » qui peut être un fichier vecteur point, poly-ligne ou polygone.

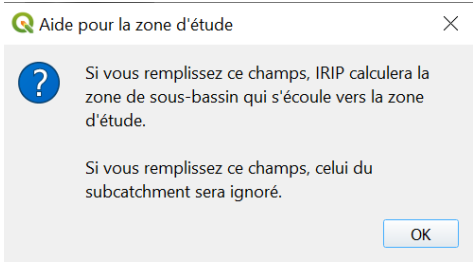

Ou le contour du sous bassin versant

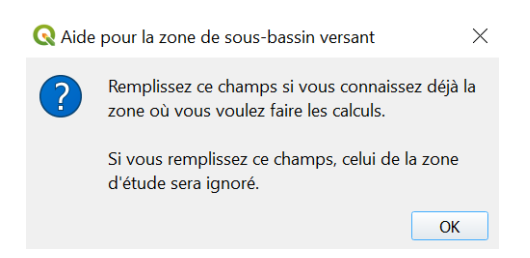

Pour l'exercice nous utilisons le fichier « exutoire.shp ». Le plugin fait appel à la bibliothèque Grass pour extraire le sous bassin versant.

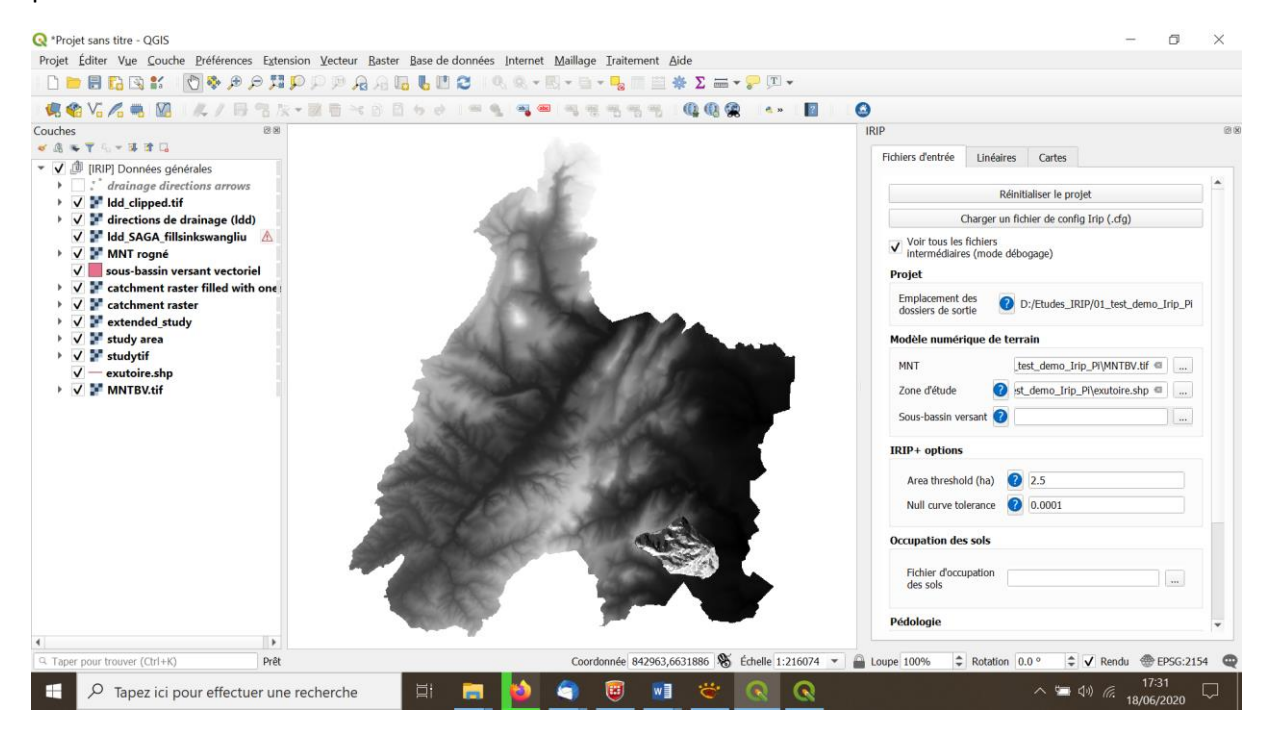

Les options « IRIP + « mentionnées dans l'encadré suivant sont facultatives. Les valeurs ne seront utilisées que si l'on dispose d'une couche d'érodibilité des sols. Ce sera le cas pour l'exercice. Les cartes IRIP+ sont plus intuitives car moins pixélisées que les cartes IRIP (https://www.theses.fr/2017GREAU039). Elles n'ont cependant à ce jour pas démontré une aussi bonne capacité à être validée par des proxi données des incidents liés au ruissellement intense.

Le champs « Area threshold » (seuil de surface) est exprimé en hectares. Il définit l'aire minimale requise pour qu'une zone amont produise un ruissellement suffisant pour être comptabilisée comme surface de production dans le calcul des facteurs IRIP. Le champ « Null curve tolerance » (tolérance de courbure nulle) définit la valeur de rupture de pente minimale nécessaire pour être différenciée de l'absence de rupture, concave ou convexe dans la topographie de plus grande pente autour d'une maille raster. Cette valeur peut varier selon la précision en z du MNT. La valeur par défaut est un bon compromis. Ces deux valeurs sont conservées telles que pour l'exercice.

Nous chargeons ensuite le fichier des données d'occupation du sol : OS\_CESBIO\_Bv\_Givry.shp.

Il s'agit d'un fichier de données issue de la télédétection : [http://osr-cesbio.ups](http://osr-cesbio.ups-tlse.fr/~oso/posts/2019-03-25-carte-s2-2018%20/)[tlse.fr/~oso/posts/2019-03-25-carte-s2-2018%20/](http://osr-cesbio.ups-tlse.fr/~oso/posts/2019-03-25-carte-s2-2018%20/) .

Dans le cas de cette couche vecteur il n'y a qu'un seul champ qui est donc sélectionné par défaut (DN).

Le fichier d'occupation du sol est associé pour les besoins du traitement IRIP à deux légendes, l'une dite rurale et l'autre dite urbaine. Ces légendes sont localisées pour l'exercice dans le répertoire : « LegOSO\_CESBIO ».

Les fichiers (.txt) de légende à charger sont dans l'ordre des champs attendus : « LegOSORUR » et « LegOSOURB ». Cela produit des cartes binaires de l'occupation du sol.

Une fois les légendes chargées il est possible pour plus de clarté de limiter les couches affichées comme dans l'exemple suivant et de zoomer sur le bassin versant délimité.

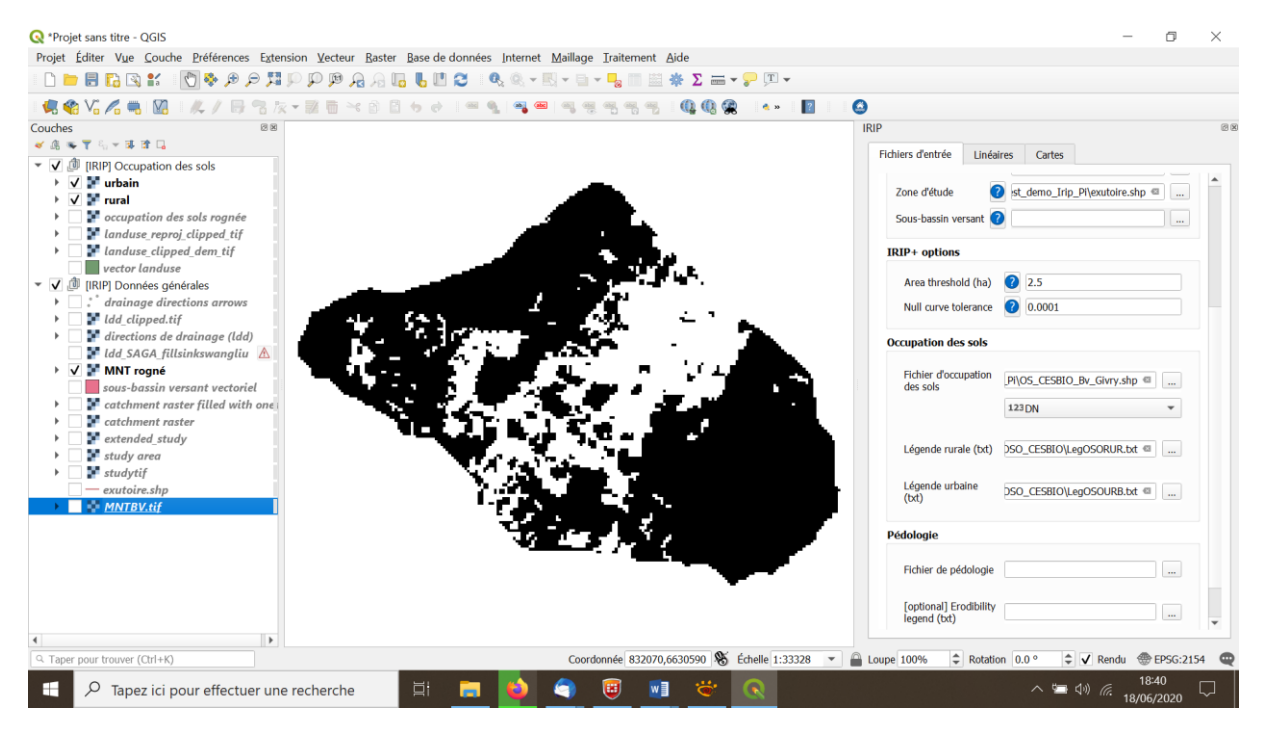

Nous chargeons ensuite le fichier des caractéristiques du sol : « MixMap\_Bv\_Givry.shp »

Il est accompagné de 3 légendes obligatoires et d'une 4em facultative mais nécessaire pour calculer les cartes « IRIP+ ». La carte MixMap contient en réalité 4 niveaux de cartes préparées en amont de la méthode IRIP. C'est un choix qui sera remis en cause pour laisser la possibilité aux utilisateurs d'entrer les cartes une à une selon la disponibilité des données locales. Plusieurs raisons ont conduit à la réalisation de la carte MixMap :

- 1- Les données sol ne sont pas connues de manière régulière dans leur dimension spatiale ;
- 2- La profondeur est une donnée très approximative ;
- 3- Les données propriétés hydrauliques des sols ne sont pas toujours disponibles ;
- 4- La comparaison avec des données pluies nécessite un calcul complémentaire ;

Les travaux menés par l'ESDAC au niveau européen ont permis de compléter le réseau de point et d'interpoler, par modélisation et données conjointes de la télédétection, les caractéristiques hydrodynamiques des sols ainsi que plusieurs facteurs d'intérêt pour le ruissellement. Ces données sont disponibles librement à la maille raster de 250m.

# <https://esdac.jrc.ec.europa.eu/content/maps-indicators-soil-hydraulic-properties-europe>

Le fichier MixMap contient 4 couches binaires qui concernent l'érodibité, la battance, le ruissellement par saturation du sol et le ruissellement hortonien. Pour les deux dernières couches l'information pluie locale ou spatialisée est utilisée. Les couches ont été calculées pour la France métropolitaine avec les données de l'ESDAC et les données de lame d'eau radar à 1 km2. C'est un moyen d'accéder rapidement à la production d'une carte IRIP. Chacune des cartes est corrigé de l'effet de l'urbanisation sur le facteur considéré (ex : en milieu urbain la battance est mise à 0 alors que le ruissellement Hortonien est mis à 1). Une légende est associée à chacune des couches. Elles sont localisées pour l'exercice dans le répetoire : « Legende Sol Esdac MixMap »

Il s'agit d'entrer les fichiers correspondant aux légendes demandées – les intitulés seront d'ailleurs revus dans une prochaine version. Sélectionnez les noms de fichier suivants pour l'exercice : Légende d'épaisseur : Legendes Epaisseur&Urb Légende de battance : Legendes Battance&Urb Légende de perméabilité : Legendes\_Ks-Pluie&Urb Erodibility: Legendes\_Erodibilite&Urb

Il est possible de n'afficher que certaines couches pour en étudier la distribution spatiale. Ci-dessous, il est figuré la couche « épaisseur ». Nous voyons ici l'effet des mailles de 250m pour la caractéristique « épaisseur du sol » quand elles sont binarisées en favorable (1) ou défavorable (0) pour le processus de ruissellement intense.

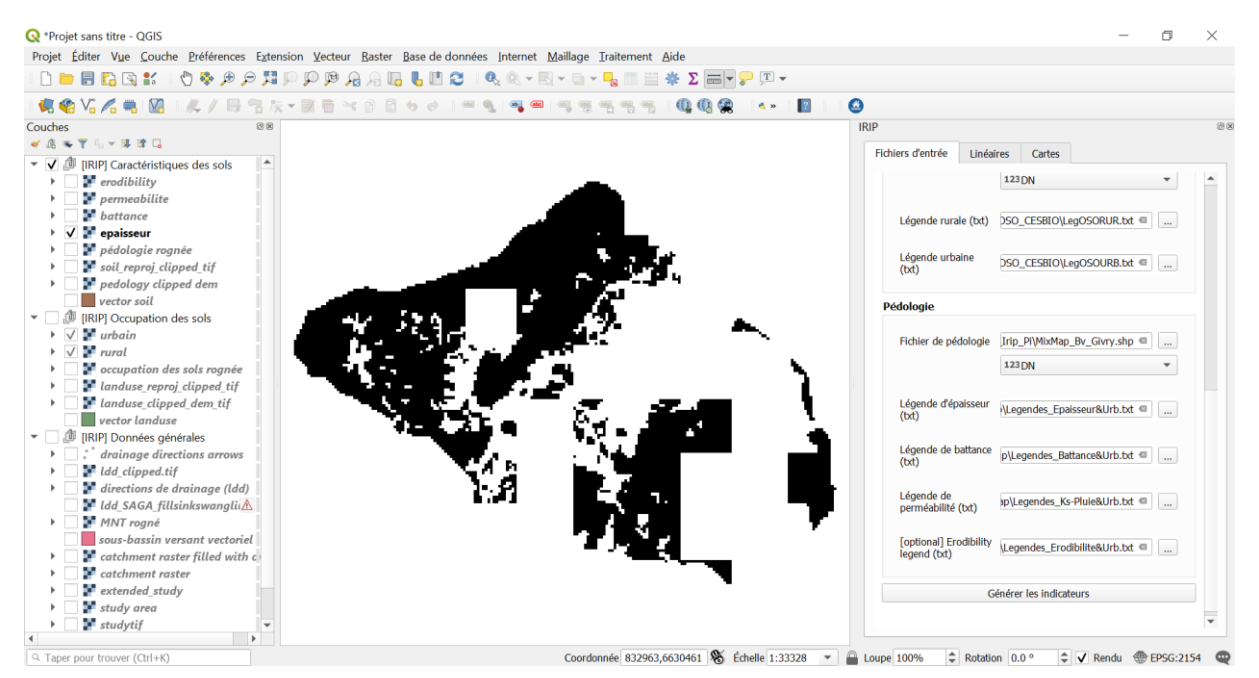

Une fois ces couches entées il est possible de lancer le calcul des facteurs du ruissellement. La donnée topographique joue un rôle important et les indices dérivés calculés sont les plus consommateur de temps dans le processus d'élaboration.

Plus la maille raster sera fine pour un bassin versant et plus longue sera cette étape. Avec un processeur Corei7 et 16 GO de mémoire vive il est possible de traiter 3 millions de maille raster dans un bassin versant en 80 minutes environ. Dans l'exercice nous n'avons que 17231 mailles raster de 25m ( # 10 km2), ce qui permet d'aboutir au calcul des facteurs en 3 minutes environ.

Le calcul terminé nous avons accès à l'étape suivante : > >

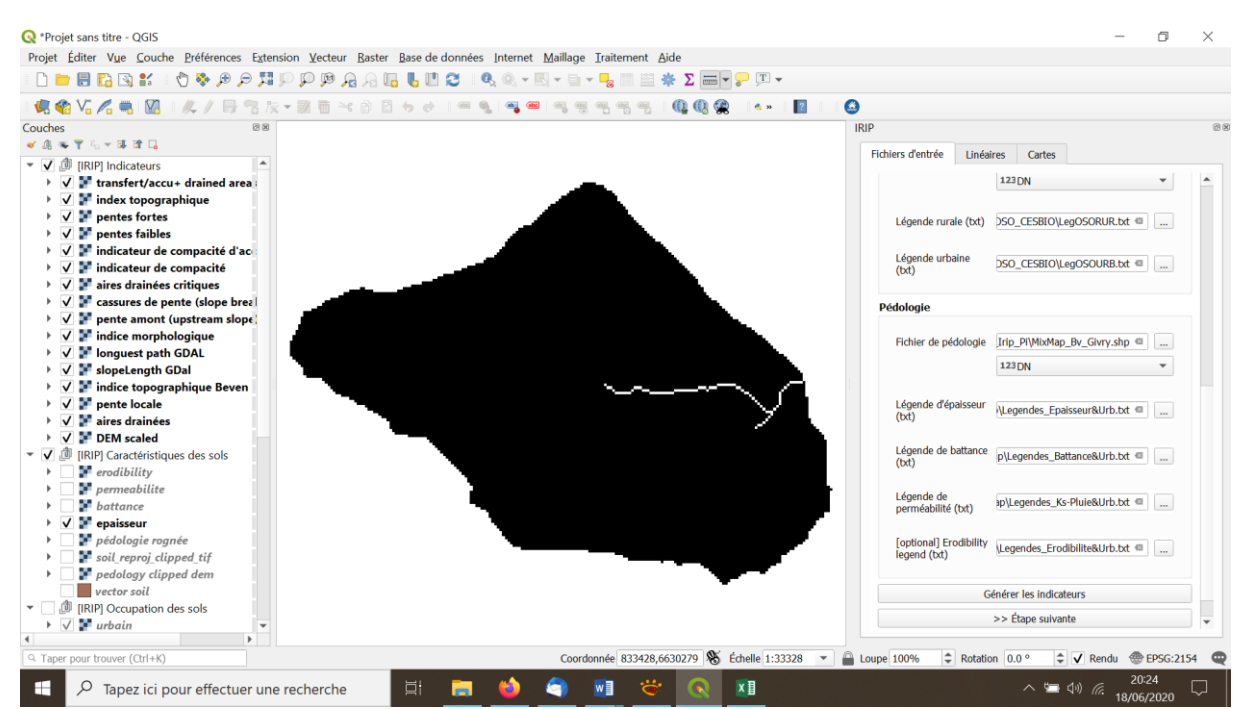

\*Ne pas relancer le calcul par inadvertance à ce stade !

La fenêtre du plugin IRIP propose alors d'intégrer un ou plusieurs linéaires. Il s'agit ici des routes, voies ferrés ou autre éléments linéaires du paysage dont le rôle sur le ruissellement est connu. Ainsi les routes favorisent le ruissellement et sa redirection dans les fossés ou organes hydrauliques de protection. Les voies ferrées sont perméables au niveau du ballast mais très contraignantes en terme de redirection du ruissellement. Ce type d'information reste pertinent pour un MNT à 25m de maille raster qui ne « voit pas » la topographie des routes en particulier. Dans le cas d'un MNT métrique, la route sera « perçue » sur certaines parties mais il faudra de toute façon préciser qu'elle est imperméable car cela n'est pas pris en compte de manière précise dans l'occupation du sol.

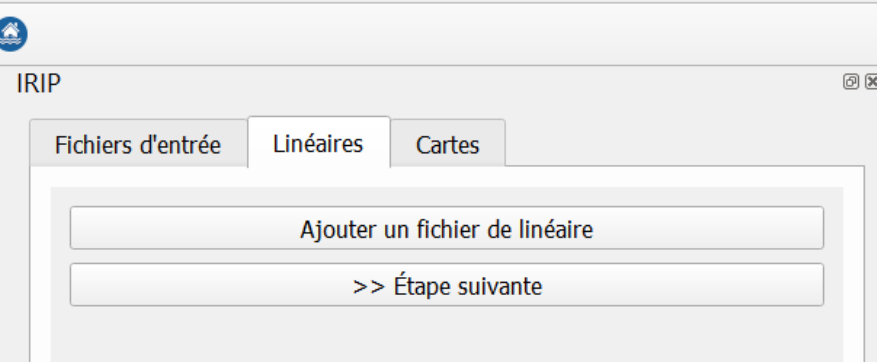

Il faudra choisir « ajouter un fichier » et charger le fichier : « Rte\_Bv.shp ».

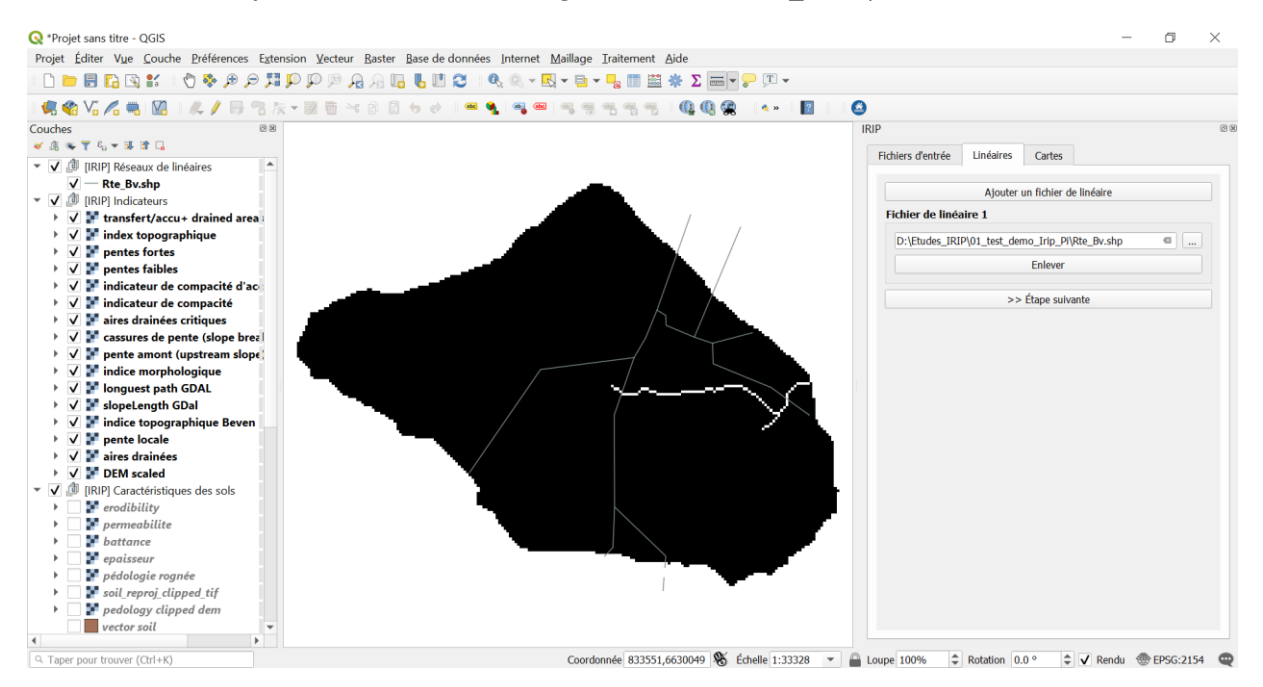

Comme il n'y a pas de chemin de fer il est possible de passer à l'étape suivante : >>

La dernière fenêtre du menu donne accès à l'élaboration des 3 cartes IRIP : Production, Transfert et Accumulation du ruissellement intense.

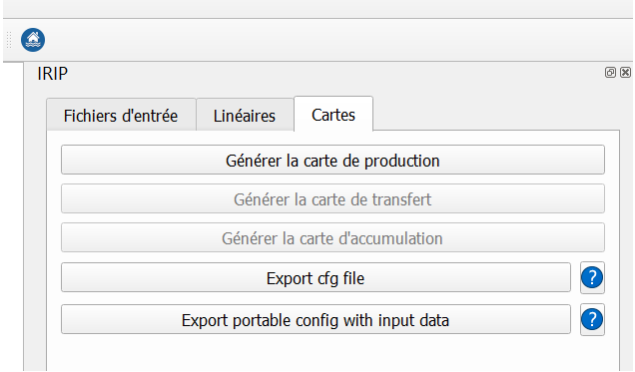

Les cartes sont générées en séquence et sur demande. Dans le cas de l'exercice les calculs sont inférieurs à la minute.

La dernière carte générée est celle d'accumulation. Chaque carte est associée à une légende colorée qui s'intensifie depuis l'absence d'effet sur le ruissellement à un effet très fort. Les échelles comprennent 6 niveaux de 0 à 5 facteurs favorables. Il faut savoir que la carte de production conditionne pour un facteur sur cinq de chacune des cartes Transfert et Accumulation. Il est possible de voir les différentes cartes en décochant de la visualisation les dernières cartes générées.

Les options d'exports sont utiles pour conserver les chemins et fichiers associés : » export cfg file » ou encore pour empaqueter dans un fichier compressé un projet complet pour échanger des résultats par exemple. Cela peut constituer un très gros fichier !

La carte de production du ruissellement constitue l'un des 5 facteurs de chacune des cartes Transfert et Accumulation. La production est influencée par les zones imperméables mais aussi par le choix des pluies réalisé pour la construction des cartes MixMap pour représenter les processus de ruissellement par dépassement de la vitesse d'infiltration (ruissellement hortonien) et par la saturation du profil de sol supérieur (les 30 premeirs centimètres). Les zones de production correspondent à des lames d'eau planes de 1 à quelques centimètres et qui peuvent se charger en matériaux fins du sol du fait de l'érosion hydrique (impact des gouttes de pluies) et en flottants (feuilles, brindilles, petit bois mort,..) aisément mobilisables.

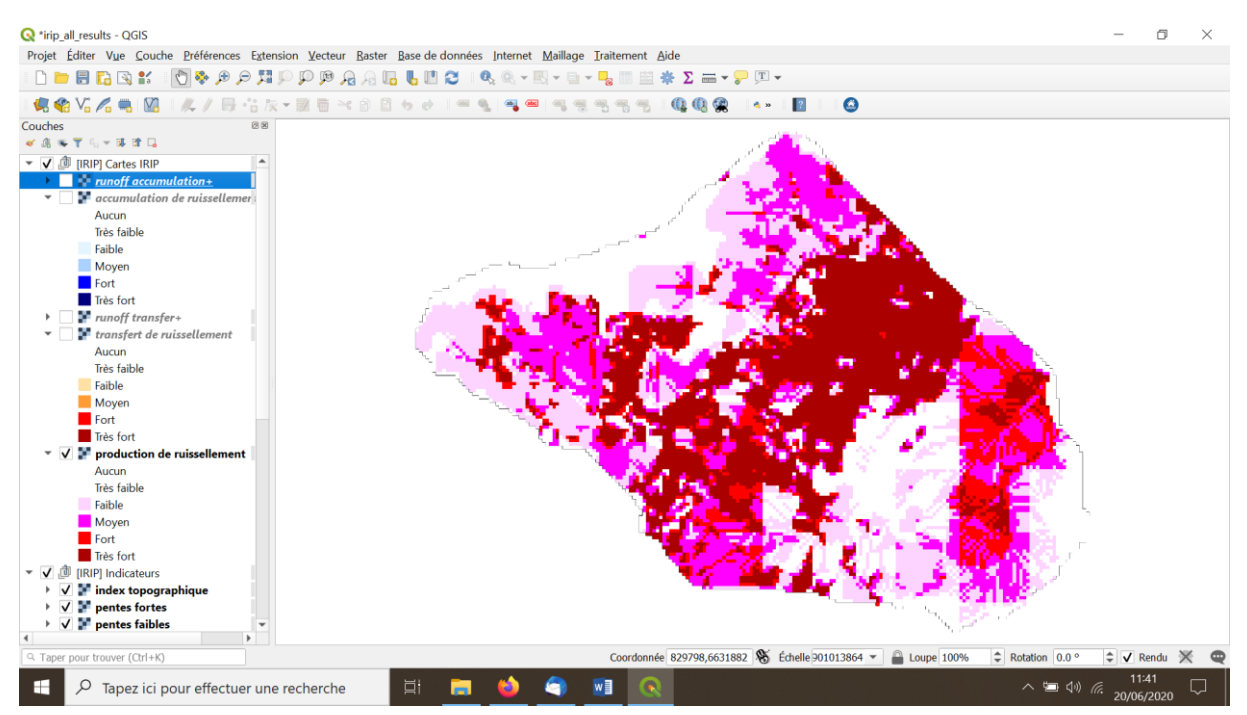

La carte de transfert représente les chemins de l'eau à effet érosif dans les versants. Ce sont les zones pour lesquelles l'érodibilité et la mise en vitesse des écoulements sont des facteurs d'érosion et de prise en charge des matériaux disponibles.

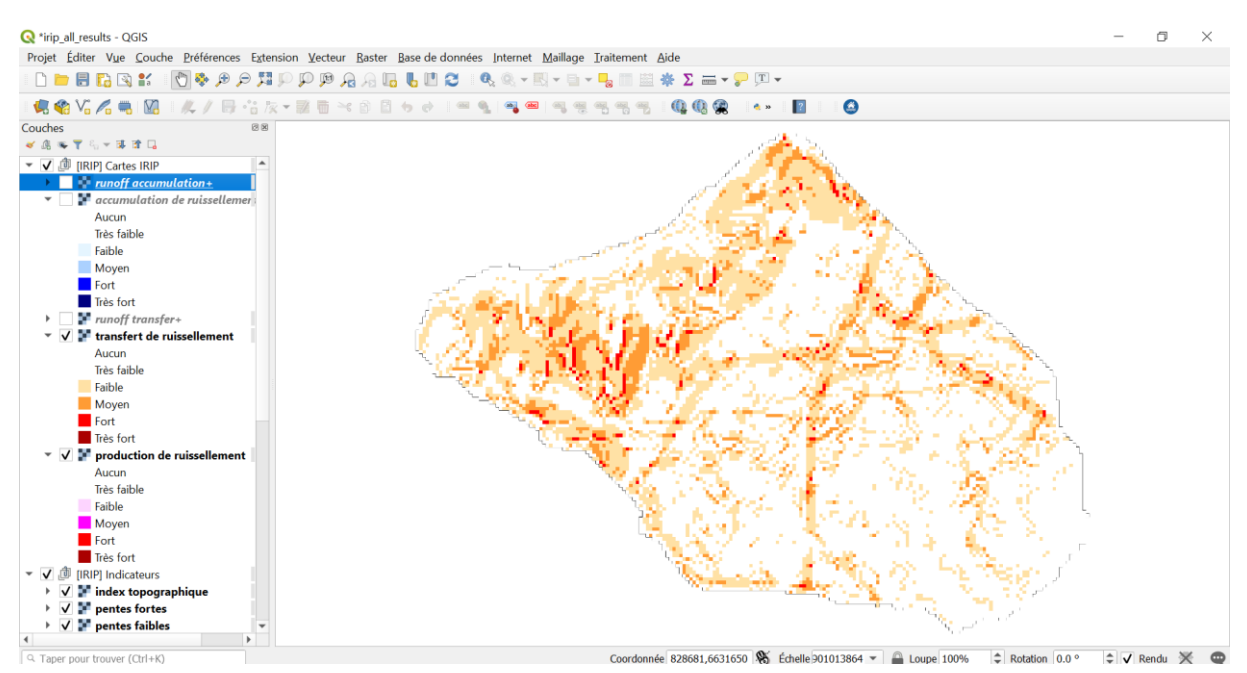

L'énergie des écoulements devenus chargés est capable de transporter des éléments beaucoup plus grossiers qui sont dégagés et déstabilisés dans les zones d'érosion régressives. Cela peut produire des glissements de terrain ou des effondrements par effet de sape.

La carte d'accumulation montre les zones où le ruissellement ralentit ou stagne par effet topographique ou d'aire drainée qui peut en limiter la quantité. Il pourrait être intéressant d'intégrer un facteur de macro-rugosité lié à l'occupation du sol mais peu d'études sont disponibles sur le sujet pour définir un sens d'effet. Les zones d'accumulation permettent d'identifier le réseau de talweg et le réseau des cours d'eau car ce sont par définition des zones d'accumulation.

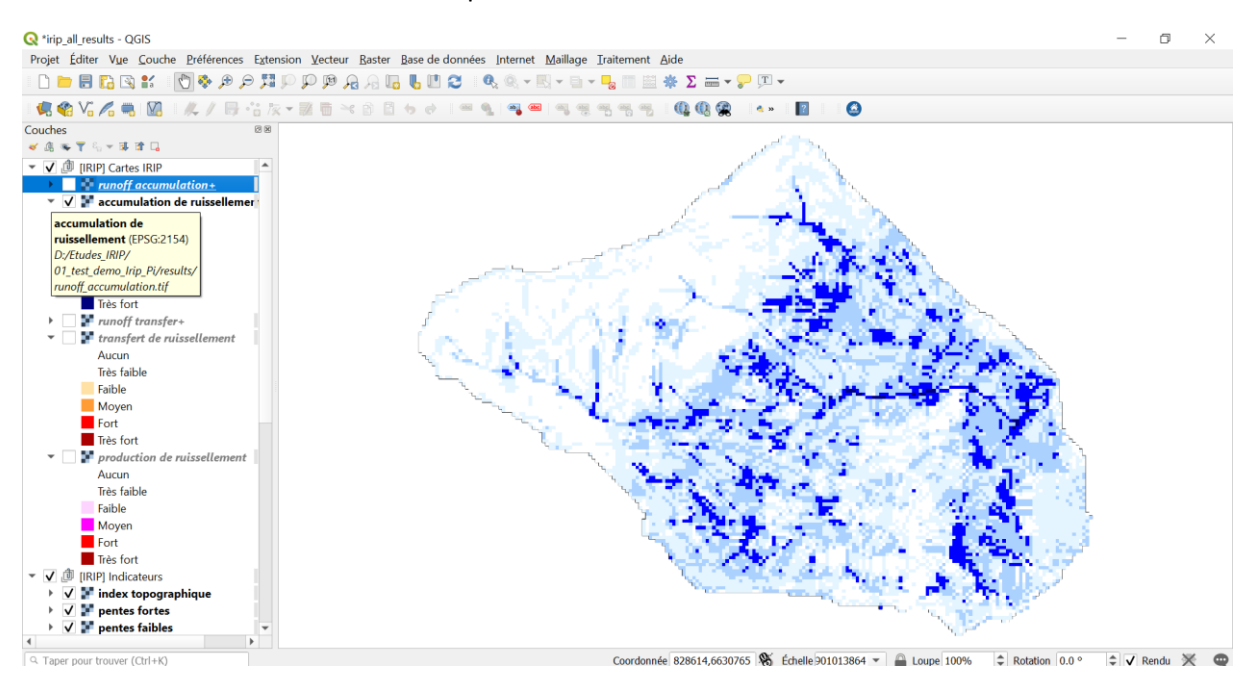

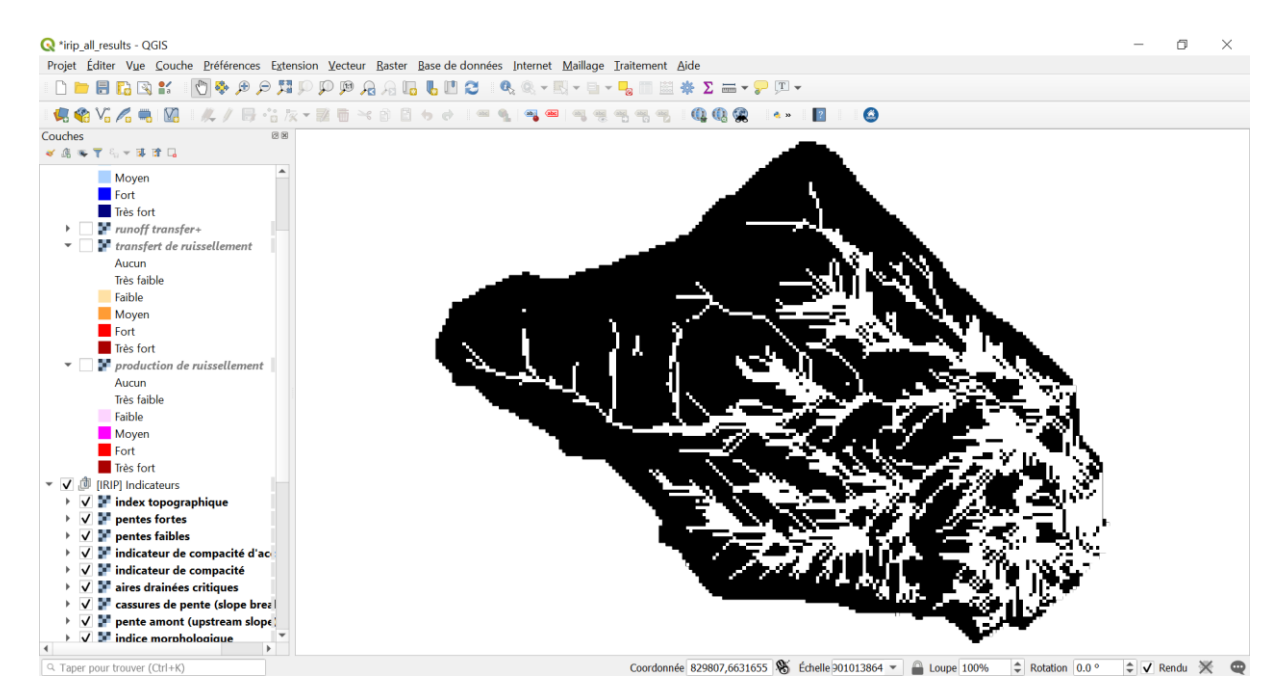

Il est même possible de distinguer dans les cours d'eau des zones de transfert et d'accumulation quand la topographie est assez fine mais ce n'est pas l'objectif du modèle IRIP. Par contre le modèle ne peut représenter par définition des zones d'accumulation plates comme les plans d'eau car il n'y a alors plus de ruissellement. En réalité il est possible de détecter les contours des zones humides mais pas

l'intérieur de celle-ci. Pour cela il faut utiliser l'un des facteurs dérivés de la méthode IRIP pour le calcul des zones d'accumulation : il s'agit de l'index topographique binarisé selon un seuil, illustré ci-dessous.

# Utilisation des cartes IRIP

# 1/ Evaluation des cartes

Une première étape consite à évaluer les niveaux de sensibilité pertinents à retenir dans les cartes dont les valeurs sont comprises entre 0 et 5. Pour cela il faut disposer de données de terrain qui localisent des incidents liés au ruissellement intense : on parle de proxi car le ruissellement intense n'est pas mesuré directement, cela en raison de la nature très variables des écoulements et déplacements de matières qui l'accompagne, comme de sa localisation multiple dans les versants. Il s'agit alors d'effets associés visibles *a posterioi*. Ces effets étant sources de dommages quand ils rencontre des éléments vulnérables à leur nature, il est possible de parler d'aléas associés. La notion d'aléa est considérée ici comme ce qui sort de conditions normales de ruissellement qui n'entraînent pas de dommages.

Les cartes étant réalisées chacune par la somme de cinq indicateurs binaires, cela signifie que plus le score d'une maille raster de la zone étudiée est élévé, plus le nombre d'indicateurs favorables se combinent en cette maille. La notion d'aléas moyen, fort et très fort correspond alors aux mailles qui cumulent 3, 4 ou les 5 facteurs favorables. L'objectif de l'évaluation est de déterminer si les incidents observés sont localisés sur ces mailles ou a proximité. Une distance de 50 m par rapport au centre de la maille incident a été considéré pertinent pour le maillage raster de 25m. Cette distance intègre l'imprécision de la localisation (centre de maison à une adresse donnée) ainsi que le fait qu'un aléa fort en ruissellment peut se propager en aval en fonction des formes anthropique au sol. Le principe de l'évaluation consite à compatbiliser le nombre d'incidents situés dans des zones tampon circulaire de rayon 50m. Il est possible de considérer la moyenne des aléas compris dans ce cercle ou le fait qu'il existe au moins une maille avec un aléas >= 3 qui peut expliquer l'incident observé à proximité.

En terme d'interprétation il est nécessaire de combiner les deux cartes d'aléas « transfert et accumulation ». En effet les facteurs favorables à l'un sont défavorables à l'autre mais ces aléas se produisent de manière alternative selon les caractéristiques topographiques le long des versants**.** 

# j. Annexe 5: Description of the IRIP model

<span id="page-45-0"></span>Physical processes leading to intense overland pluvial runoff are well known but poorly monitored. A first process results from rainfall intensity overpassing the soil infiltration velocity. It is called the "Horton's runoff process". It can happen with intense rainfall but also with less intense depending on soil surface status (previous rainfall, icing- de-icing, crusting,..). The second process results from the soil profile saturation, which happens with long duration rainfall. Runoff can also circulate in the hypordemic layer of the soil, commonly assumed to correspond the root layer where bioturbation mostly occur, more or less in the top soil first 30cm.

Why differentiate intense runoff from normal runoff? Intense runoff has the capacity to move tons of material (mineral, vegetal) from natural and anthropogenic surfaces that are not crossed by runoff during normal rainfall events because the natural or anthropogenic drainage network is sufficient. An associated consequence is the transport of adsorbed substances (mineral and organic nutrients, toxins) on fine particles and the transport of poorly mobilized dissolved elements in surfaces rarely covered by runoff.

We assume in the model that during heavy rains, rural or urban drainage systems, such as ditches and sewer systems, overflow or are partially or totally blocked by the transport of materials. This has been observed in many situations with video recording from smart phones. Surface runoff is then guided by macro topography rather than micro topography. This observation has consequences on the resolution of the Digital Terrain Model (DTM): metric and sub-metric DTMs are not the best for predicting the trajectories of mudflows because of the sequential process of erosion and deposition that guides the redirection of the flow in an unpredictable way. Therefore, a topographic resolution of 5 to 25 m at the surface is considered sufficient to give a good prediction of where flows may spread and the associated risks may occur.

The IRIP (Indicators of Intense Pluvial Runoff) model is based on the calculation of factors derived from readily available layers of geomatic information. The topography determines the flow paths, land use and hydraulic characteristics of the surface layer of the soil determine the runoff production and erosion processes which, combined, transfer material from upstream to downstream through successive scouring, transport and deposition phases at different scales. Construction of the model began in 2012 on basis of the state<sup>1</sup> of the art, mainly in terms of soil conservation knowledge and spatial hydrological modelling. For more than 8 years, the intense runoff forecast maps have been confronted with a series of natural disasters observed in France<sup>2</sup>. The recent conclusion is that it has now reached an operational level<sup>3</sup>.

The IRIP model essentially calculates 5 factors from a combination of topography, land use and soil hydraulic properties. The factors express the potential of different aspects of the runoff process. The factors differ between the 3 final maps called production, transfer and accumulation. Each final map is scored from 0 to 5 after adding the explanatory factors in each pixel of the topographic raster. Experience has shown that scores of 3 to 5 often explain the damage observed at specific locations

 $\overline{a}$ 

 $1$  Dehotin, J., Breil, P., Braud, I., de Lavenne, A., Lagouy, M., Sarrazin, B. (2015). Detecting surface runoff location in a small catchment using distributed and simple observation method. J. Hydrology, 525, 113–129. http://www.sciencedirect.com/science/article/pii/S0022169415

<sup>2</sup> Lagadec L.R., Breil P., Chazelle B., Braud I., Moulin L. (2016) Use of post-event surveys of impacts on railways for the evaluation of the IRIP method for surface runoff mapping, FLOODRisk, E3S Web Conf. 7 10005, 17-21 October 2016, doi: 10.1051/e3sconf/20160710005.

<sup>&</sup>lt;sup>3</sup> Braud I., Lagadec L.R., Moulin L., Chazelle B., Breil P. (2020) Evaluation of a model for mapping intense pluvial runoff hazard using proxy data of runoffrelated impacts. Application to the railway context. Special Issue: Natural hazard impacts on technological systems and infrastructures; Nat. Hazards Earth Syst. Sci., 20, 947–966, 2020[; https://www.nat-hazards-earth-syst-sci.net/20/947/2020/nhess-20-947-2020.pdf](https://www.nat-hazards-earth-syst-sci.net/20/947/2020/nhess-20-947-2020.pdf)

after a heavy runoff event. The decision between 3-4-5, 4-5 and only 5 depends on the data available to assess the role of the factors. By default, when no data are available, 3-4-5 can be selected.

The IRIP model was presented in several publications during its validation. A synthetic presentation is proposed below. It does not show all the intermediate calculations performed, but it is important to understand that the scores calculated in each pixel in the transfer and accumulation maps are influenced by the information contained in the areas drained by these meshes. This is why the model is based on a hydrological logic and not on a pixel-by-pixel calculation.

# <span id="page-46-0"></span>About the resolution of geomatic data

-The resolution of the "topographic data" determines the accuracy of the flow paths and the effect of the force of gravity. This is important in urbanized systems but it has been shown that in peri-urban and rural areas a topographic data with a resolution of 25m is sufficient because intense runoff does not follow the microtopography because it can reshape it during the event.

-the data "land use" is no longer limiting. The European Corine Land Cover database is too coarse, but local data, obtained from satellite images or aerial photos, now exist with metric precision.

- the "ground characteristics" data is the least precise. However, it is available on a European scale via the ESDAC database at a 250m or 500m mesh size.

# <span id="page-46-1"></span>Nature of the IRIP hydrological model

1

The IRIP model is qualified as a diagnostic model because it highlights in a territory the areas most likely to develop intense runoff. The objective is to identify critical situations in terms of risk of flooding or mudflow and to be able to analyse the causes on which to act upstream. Simulation in land use change allows testing non-structural solutions and to locate areas of water flow concentrations and substances known as metabolic "hot spots", like humid zones<sup>4</sup>. This makes it possible to imagine the use of natural processes to biodegrade pollution carried by runoff.

Although the model uses local rainfall data to characterize Hortonian and soil saturation runoff processes, it is not a model for the transformation of rainfall into flow. It does not, therefore, allow the sizing of hydraulic structures. Its interest is to indicate where these structures would be best placed.

The following figure summarizes the operation of the IRIP model. The Input Data are deemed to be easily accessible because the objective is to quickly obtain a diagnosis on a given territory. From the ground factors, the model creates binary indicators 0 or 1 which characterize in each of the raster meshes of the study area the capacity of a derived factor to produce (value 1) or not (value 0) runoff. The sum of 5 binary indicators leads to a score between 0 and 5. The maps are relative to the study area because the threshold values internal to the model are calculated from the statistical distributions of the factors in the study area. The comparison of maps from one territory to another is therefore meaningless, but this is not a limit with operational consequences in itself. Modelling a watershed and then a sub-watershed within it will highlight areas with higher runoff potential in the sub-watershed but will not change their spatial distribution. This is a consequence of the scoring method used here to combine effects whose metrics differ and whose spatial accuracies are not always reliably known. This corresponds to a zoom effect that can be studied once the runoff hazard map for the studied catchment is confronted with a vulnerability map to highlight risk situations. It will thus be possible to "zoom in" on sub-basins where vulnerability and hazard overlap to create a risk.

<sup>4</sup> Fressignac C., Breil P., Matillon Y., Nullans A., Chazelle B., Sarrazin B., Vallod D. (2016). Assurer la maitrise du ruissellement grâce aux zones humides au voisinage des infrastructures de transport dans une perspective de conservation de la biodiversité. La revue électronique en sciences de l'environnement. http://vertigo.revues.org/17406 ; DOI : 10.4000/vertigo.17406.

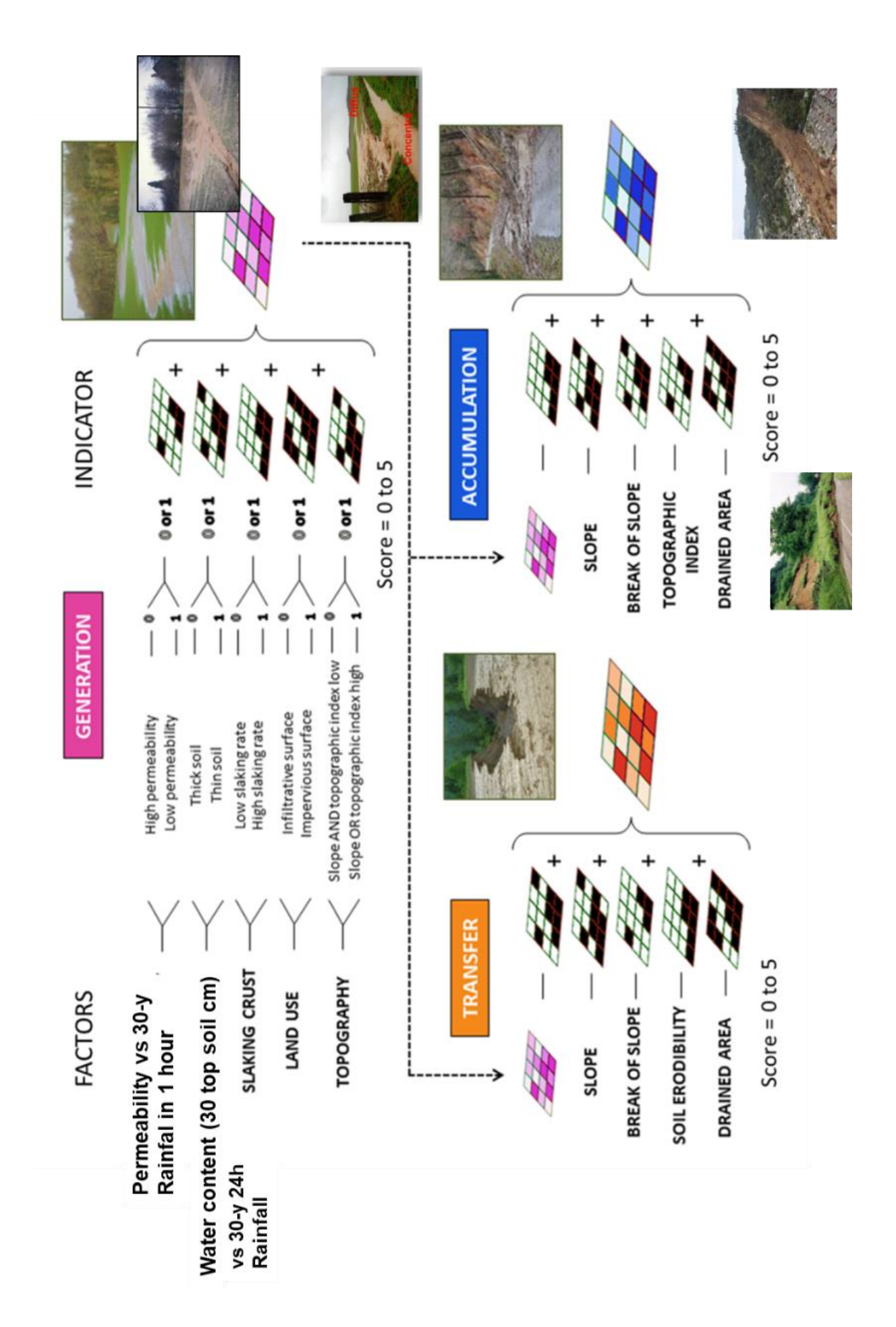

# k. Annexe 5 : Création de la MixMap pour IRIP

<span id="page-48-0"></span>Cette carte, réalisée à l'échelle de la France, compile 4 couches qui sont détaillées dans la table suivante. La maille raster est de 250m car c'est la maille des données fournies à l'échelle de l'Europe par l'ESDAC pour les caractéristiques hydrodynamiques du sol supérieur.

Pour calculer la capacité d'une maille raster à ruisseller par excès de saturation ou excès dinfiltration nous utilisons les données suivantes fournies par l'ESDAC.

**KS** = saturated hydraulic conductivity (KS × 100 cm day−1)

**THS** = saturated water content (dans la base de l'ESDAC, on a THS × 100 en cm3 cm−3)

Cela, pour la couche sl4 de la nomenclature de l'ESDAC. La couche sl4 correspond à la valeur moyenne des caractéristiques du sol sur les 30 premiers centimetres du sol.

Pourquoi cette profondeur? nous considérons que c'est sur cette épaisseur de sol que la bioturbation végétale et animale créent le plus de porosité connectée en sol naturel, d'oû une capacité de stockage maximale à considérer vis à vis d'une quantité de pluie qui pourra (ou non) dépasser cette capacité pour produire du ruissellement par saturation du profil de sol. C'est aussi la profondeur moyenne de la semelle de labour avec un sol remué au dessus et tassé en dessous par le poids des machines agricoles. C'est donc aussi la profondeur au-delà de laquelle la perméabilité diminue rapidement.

- Pour calculer la quantité totale d'eau (QTE) exprimée mm qui peut être stockée dans les 30 premiers centimetres du sol, il faut faire :\*
- $QTE (mm) = THS * 0.01 * 300$  (soit = THS \* 3)
- Pour calculer l'intensité moyenne d'infiltration admissible (II) en mm/heure , il faut faire : II (mm/heure) = Ks  $*$  0.01  $*$  1/24  $*$ 10 (soit = Ks / 240)

On divise par 100 car la donnée est à l'origine X 100 pour éviter un stockage en nombre réel (et non entier) dans les cartes de l'ESDAC.

La donnée de lame d'eau radar France entière a été fournie par Météo-France de 2006 à 2016.

Les données de l'ESDAC nous donnent aussi accès à la texture des sols. Les couches Clay\_EU23; Sand EU23 et Silt\_EU23 sont connues à la maille raster de 500m pour l'Europe (source ESDAC). Ces informations sont utilisées pour créer la couches raster Battance et Erodibilité en se basant sur les fonctions de pédo-transfert (http://www.afes.fr/wp-content/uploads/2017/10/EGS\_13\_3\_antoni.pdf).

La carte résultante MixMap est donc constituée en chacune de ces mailles par un nombre à 4 chiffres qui traduit au travers de chacun des chiffres la capacité (=1) (ou non=2) à produire du ruissellement ou de la matière par ruissellement, pour les caractéristiques suivantes prises dans l'ordre : battance, érodibilité, saturation du sol, excès d'infiltration.

La valeur 2 est substituée à la valeur 0 dans toutes les cartes binaires qui composent la carte MixMap afin d'avoir des codes sur 4 chiffres. En effet la somme de 0 \*1000 + 0\*100 + 0\*10 + 1 donne 1 et non "0001" avec la calculatrice raster de QGIS. La somme de 2 \*1000 + 2\*100 + 2\*10 + 1 donne 2221.

La carte mixmap est construite à partir de la calculatrice raster comme suit:

MixMap = 1000 \* Battance + 100 \* Erodibilité + 10 \* saturation sol + 1 \* excès infiltration

La valeur 2 est substituée à la valeur 0 dans toutes les cartes binaires qui composent la carte MixMap afin d'avoir des codes sur 4 chiffres. En effet la somme de 0 \*1000 + 0\*100 + 0\*10 + 1 donne 1 et non "0001" avec la calculatrice raster de QGIS. La somme de 2 \*1000 + 2\*100 + 2\*10 + 1 donne 2221.

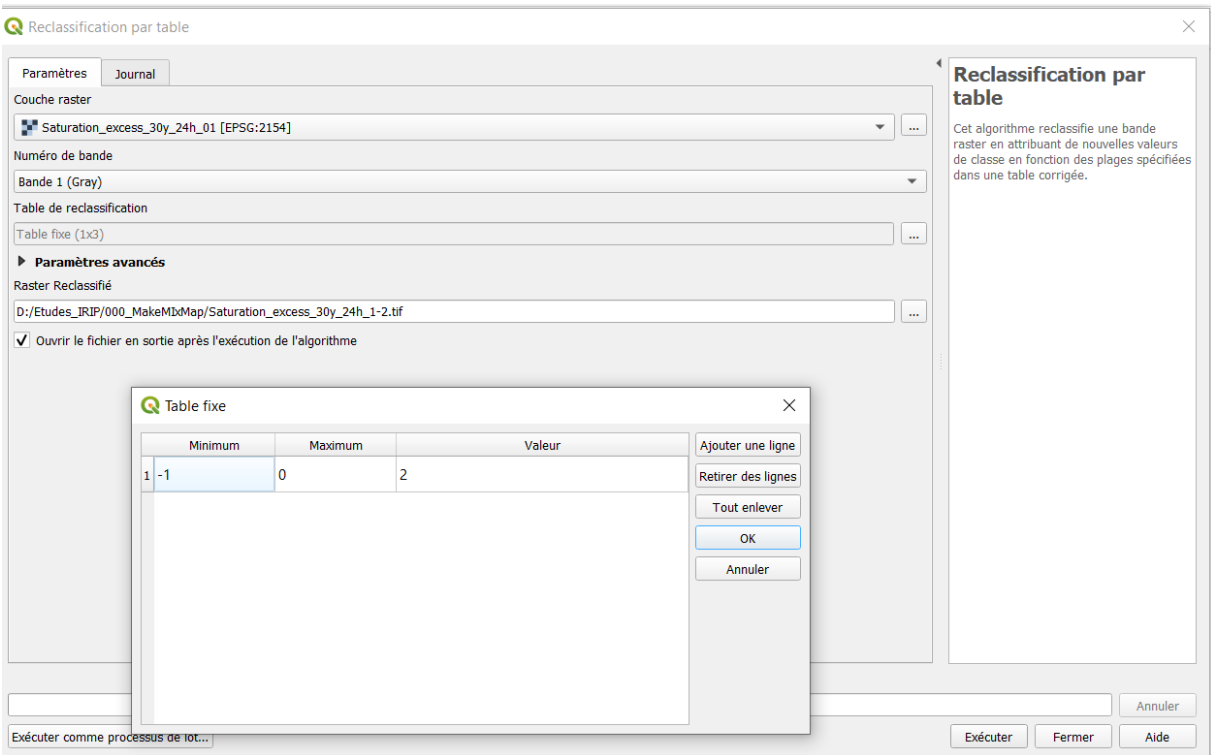

Le principe est illustré dans la table suivante. L'intérêt est de ne conserver qu'une seule carte pour la France entière, ce qui permet d'obtenir rapidement un premier résultat. Des donnnées locales plus précises peuvent être utilisées pour construire une nouvelle carte MixMap locale avec une légende adaptée.

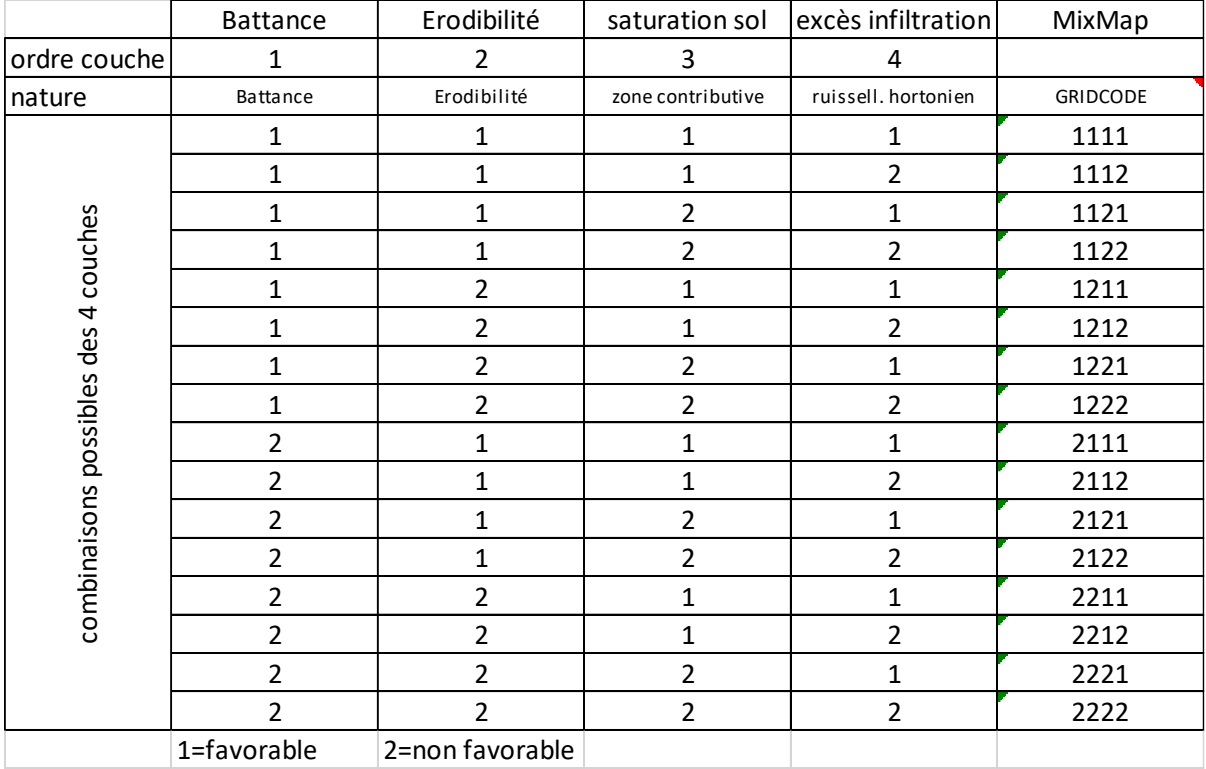

# l. Annexe 6: Requirements to install IRIP plugin + FAQs

### <span id="page-50-0"></span>*On all systems*

You need the "processing" plugin enabled in QGIS in order to make IRIP work. Optional Python3 Numba module

In order to make IRIP plugin much more performant, you can install the Python3 Numba module. The IRIP plugin will automatically detect its presence and use it to optimize some calculations. Numba install procedure can be easy or simple depending on your operating system. Explanations to install numba on each OS can be found in next section.

#### *GNU/Linux*

You need QGIS, saga, numpy, scipy. You can install everything from your distribution repositories: # on Debian/Ubuntu/Mint... sudo apt install qgis saga python3-numpy python-scipy # on Fedora/CentOS/Redhat/OpenSuse... sudo yum install qgis saga-gis python-numpy python-scipy You can optionally install PCRaster library. If you do so, IRIP will let you choose whether to use it or not. For the moment, using PCRaster is much faster.

IRIP has been tested with QGIS 3.4, 3.8 and 3.10 on Ubuntu GNU/Linux 19.10.

Install Numba on GNU/Linux

QGIS naturally uses system Python on Linux so you can install Numba as any other Python3 module: sudo apt install python3-numba

# or sudo pip3 install numba

#### *Windows*

Download QGIS 3.x from https://qgis.org and install it. It contains all the requirements (python3, numpy, scipy, saga).

IRIP has been tested with QGIS 3.4, 3.8 and 3.10 on Windows.

Install Numba on Windows

On Windows, due to technical restrictions and old style environment management, QGIS carries its own Python3 so we need to install Numba inside this specific Python setup:

Open a file explorer and go to your QGIS installation directory (something like C:/Program Files/QGIS 3.10)

Right-click OSGeo4W command file and select run as administrator.

In the freshly opened command line window, run those two commands:

py3\_env

# and

python3 -m pip install numba

### *MacOSX*

There is a dmg with all requirements included available in https://qgis.org . This dmg is compatible with  $OSX \geq High Sierra (10.13)$ .

If you are running OSX <= Sierra, this is tough. You can follow instructions on QGIS website about installing on MacOS. If you've got the latest OSX version, it seems to be easy but if you don't, prepare for a long fight.

IRIP has been tested with QGIS 3.10 on MacOS Catalina (10.15).

Install Numba on MacOSX Qgis on MacOSX can use modules installed for the current user. That makes it easy to install numba. Open a terminal and type: pip3 install --user numba The system is probably going to install "developer tools", just accept the dialog. Installation QGIS Plugin Installing IRIP is like installing any QGIS plugin: Open QGIS Enter plugin management from the main menu Choose "install plugin from zip file" tab Select the irip-0.x.zip file and press install

# FAQs

- What data format is IRIP compatible with? IRIP accepts Geotiff raster for the DEM. Then all other input data files can be provided as raster (Geotiff) or vector files (ShapeFile or GeoPackage).
- How long does a full run last? Well it highly depends on your data. For example, with an i7- 4600U (2.10GHz), a DEM of approximately 5km/5km with a resolution of 25m produces a full run of less than a minute. A DEM of approximately 5km/5km with a resolution of 5m produces a full run of approximately 20 minutes.
- How much RAM do I need to run IRIP? Less than 2GB even with big datasets (DEM > 100 MB).

#### RESUME

En 2021, il y a 18 membres répertoriés comme utilisateurs du plugin IRIP et qui représentent des préoccupations assez diverses entre services déconcentrés de l'Etat, syndicats mixtes ou de rivière, gestionnaire de réseau, bureaux d'études et instituts de recherche. Les questions opérationnelles sont ainsi assez variées vis-à-vis du ruissellement intense avec deux axes principaux : la cartographie prédictive et son soutien à la prévention. La question de la prévision est aussi soulevée (mise en alerte).

Les instituts de recherche sont ainsi questionnés sur les méthodes d'évaluation et d'amélioration des cartographies IRIP. Il est en effet important d'intégrer les connaissances issues de la recherche dans la future version du plugin IRIP. A cela s'ajoute l'automatisation d'un certain nombre de calculs nécessaires à l'évaluation des cartes. C'est ce que le présent rapport décline « pas à pas » à des fins de codification par un informaticien fin 2022.

L'axe de la prévention sollicite les scénarios d'aménagement dispersés qui permettraient de réduire les zones de production du ruissellement et de casser l'énergie des zones de transfert, cela ayant pour conséquence de diminuer les zones d'accumulation. Le souci d'intégrer cette démarche avec des actions de préservation des sols et de la biodiversité oriente les solutions vers des aménagements non structurels dits agro-écologiques. Il est ainsi évoqué les mosaïques de paysages, les haies agricoles, les terrasses agricoles, les zones humides, avec des fonctions de captation du ruissellement pour l'infiltration. Ces préoccupations recoupent les effets délétères et attendus du changement climatique qui pourrait intensifier les pluies au sein de périodes sèches plus longues. Cet axe est par luimême multi-dimensions car il recoupe des politiques d'aménagement des espaces ruraux et urbains. Dans le cadre de cette action et pour 2022, il sera recherché l'évaluation des aménagements non structurels existants afin d'en connaitre l'efficacité potentielle. Ce sera aussi l'occasion de réfléchir sur les critères « d'optimisation » de ces aménagements par définition « bas coût » et à partir de la connaissance fournie par les cartes IRIP.